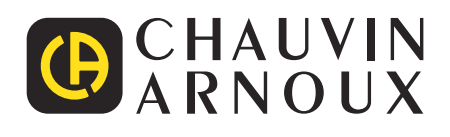

<u>IN STRING IN THE STRING IN STRING IN STRING IN STRING IN STRING IN STRING IN STRING IN STRING IN STRING IN STR</u>

**C.A 10141**

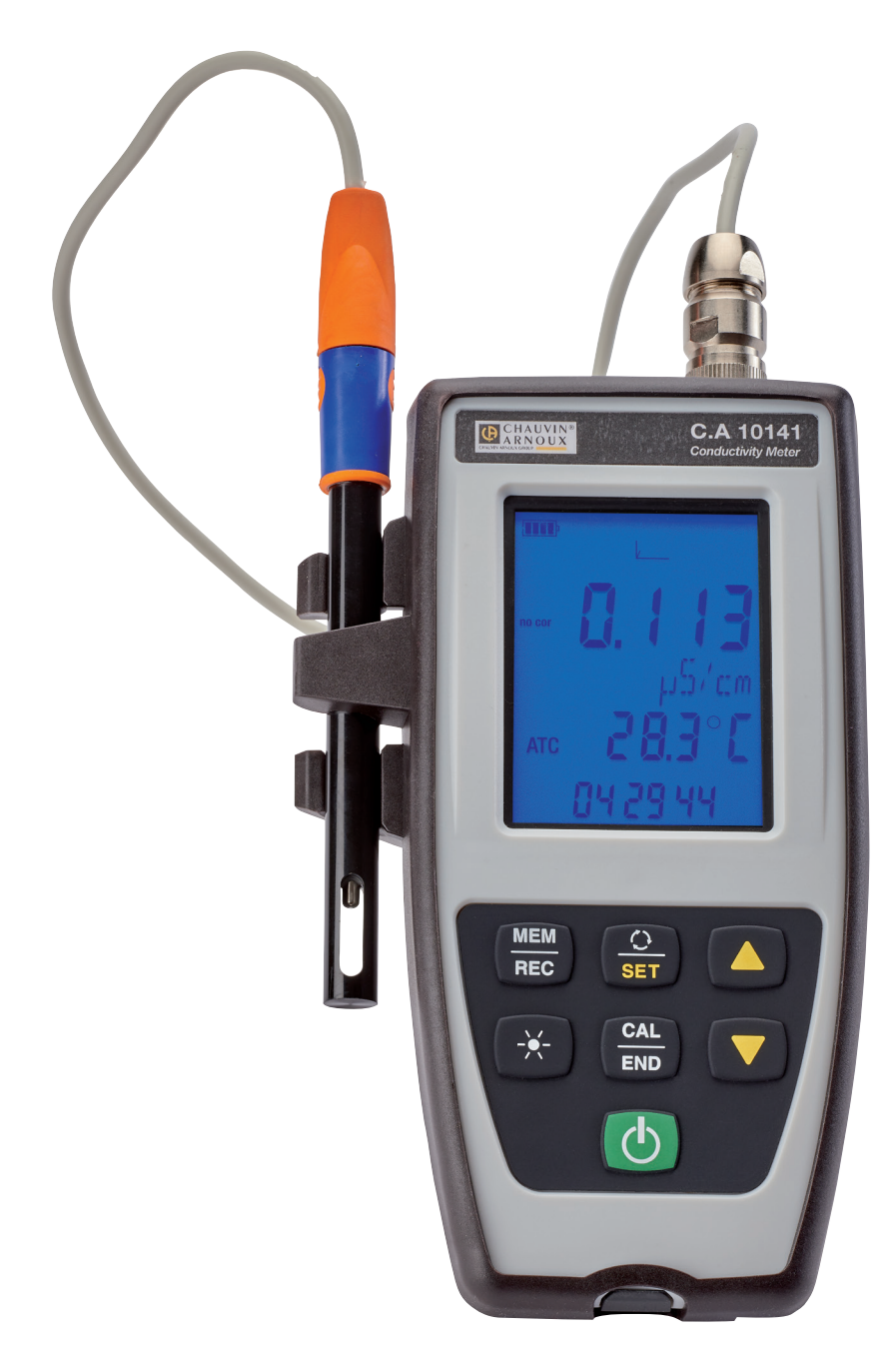

# **Conductímetro**

Measure up

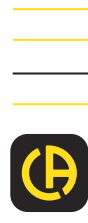

Usted acaba de adquirir un **conductímetro C.A 10141** y le agradecemos la confianza que ha depositado en nosotros.

Para conseguir las mejores prestaciones de su instrumento:

- lea atentamente este manual de instrucciones,
- **respete** las precauciones de uso.

 $\mathbf i$ Información o truco útil. 三国 Pila. El producto se ha declarado reciclable tras un análisis del ciclo de vida de acuerdo con la norma ISO14040. Chauvin Arnoux ha estudiado este aparato en el marco de una iniciativa global de ecodiseño. El análisis del ciclo de vida ha permitido controlar y optimizar los efectos de este producto en el medio ambiente. El producto satisface con mayor precisión a objetivos de reciclaje y aprovechamiento superiores a los estipulados por la reglamentación. C 6 La marca CE indica la conformidad con las directivas europeas, especialmente DBT y CEM. El contenedor de basura tachado significa que, en la Unión Europea, el producto deberá ser objeto de una recogida selectiva de conformidad con la directiva RAEE 2012/19/EU: este material no se debe tratar como un residuo doméstico.

# **PRECAUCIONES DE USO**

Este instrumento cumple con la norma de seguridad IEC 61010-2-030, para tensiones de 5 V con respecto a la tierra. El incumplimiento de las instrucciones de seguridad puede ocasionar un riesgo de descarga eléctrica, fuego, explosión, destrucción del instrumento e instalaciones.

- El operador y/o la autoridad responsable deben leer detenidamente y entender correctamente las distintas precauciones de uso. El pleno conocimiento de los riesgos eléctricos es imprescindible para cualquier uso de este instrumento.
- Respete las condiciones de uso, es decir la temperatura, la humedad, la altitud, el grado de contaminación y el lugar de uso.
- No utilice el instrumento si parece estar dañado, incompleto o mal cerrado.
- Antes de cada uso, compruebe el buen estado de la carcasa. Todo elemento que presente desperfectos en el aislamiento (aunque sean menores) debe enviarse a reparar o desecharse.
- Toda operación de reparación de avería o verificación metrológica debe efectuarse por una persona competente y autorizada.

# ÍNDICE

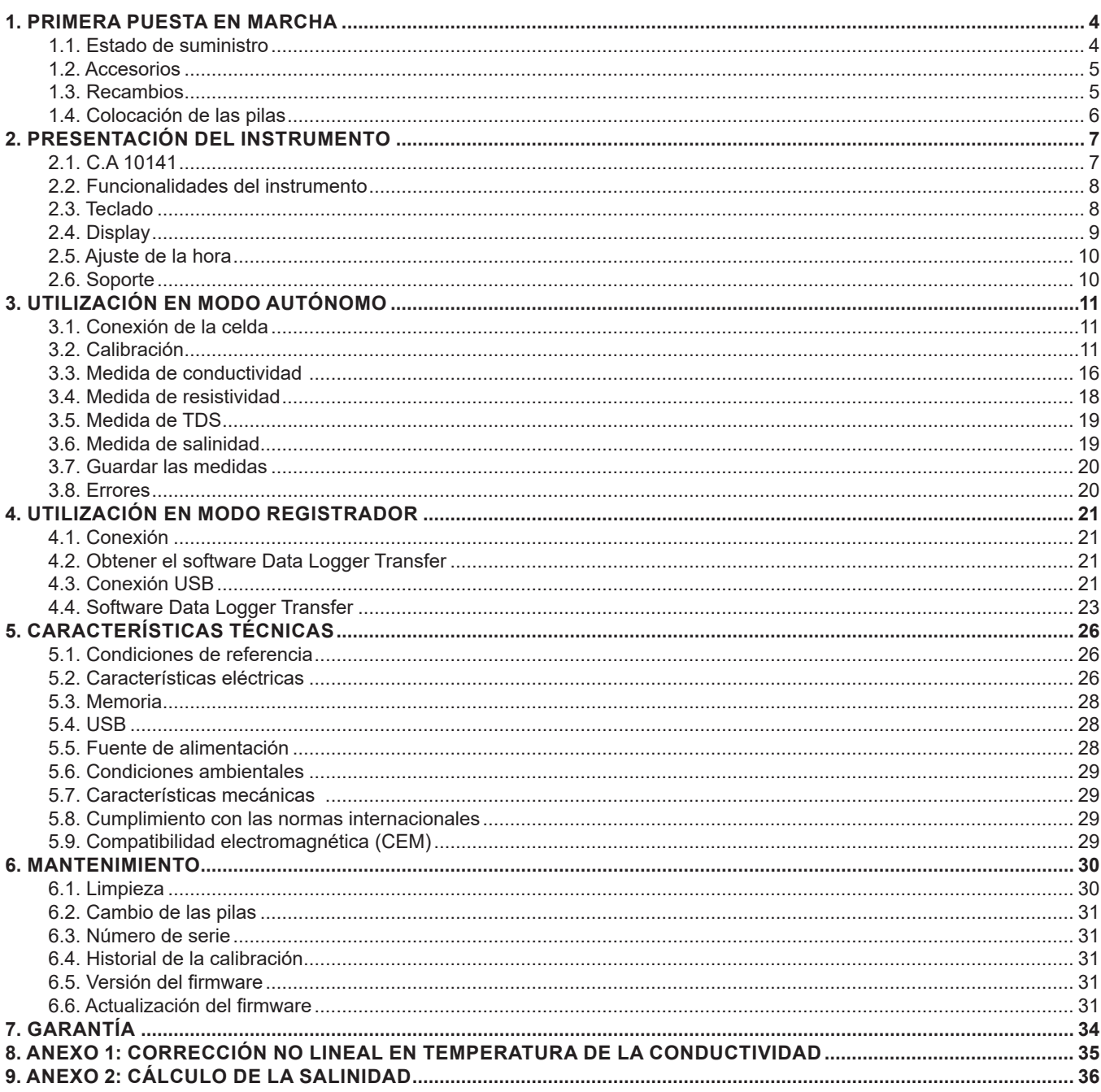

# **1. PRIMERA PUESTA EN MARCHA**

#### <span id="page-3-0"></span>**1.1. ESTADO DE SUMINISTRO**

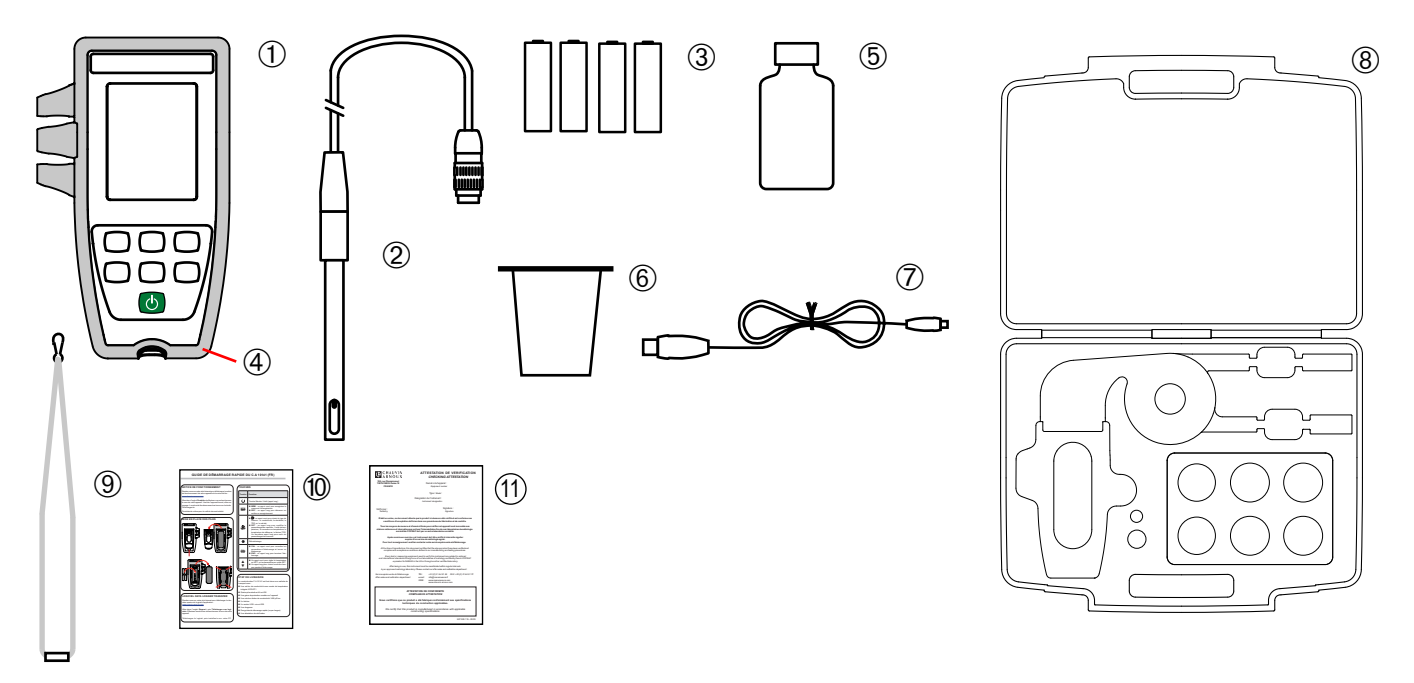

- **1** Un conductímetro C.A 10141.
- **2** Una celda de conductividad con sonda de temperatura integrada XCP4ST1.
- **3** Cuatro pilas alcalinas AA o LR6.
- **4** Una funda de protección montada en el instrumento.
- **5** Una solución patrón de conductividad 1.408 µS/cm.
- **6** Un vaso de precipitado.
- **7** Un cable USB micro USB.
- **8** Un maletín de transporte.
- **9** Un lanyard.
- **10** Guías de inicio rápido (una por idioma).
- **11** Un certificado de verificación.

# <span id="page-4-1"></span><span id="page-4-0"></span>**1.2. ACCESORIOS**

■ Un adaptador de conexión DIN macho hacia S7 hembra (para la celda) y hacia Jack hembra (para una sonda de temperatura PT1000). La longitud del cable es de 1 m.

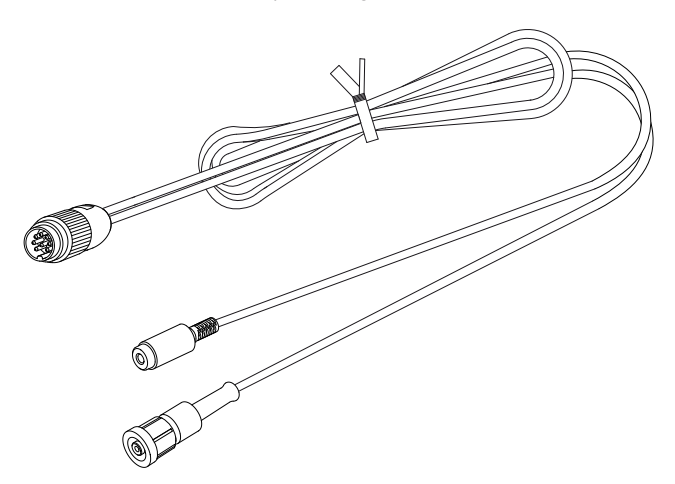

■ Un adaptador de conexión DIN macho hacia BNC hembra (para la celda) y hacia Jack hembra (para una sonda de temperatura PT1000). La longitud del cable es de 10 cm.

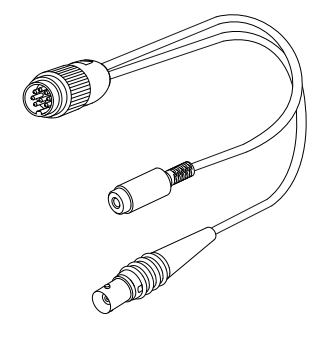

■ Un adaptador USB-red eléctrica con cable USB-micro USB

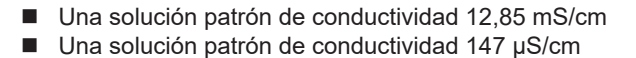

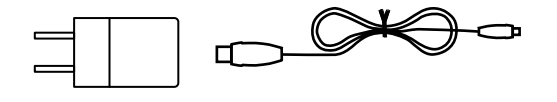

#### **1.3. RECAMBIOS**

- Una celda de conductividad / T° XCP4ST1<br>■ Una solución patrón de conductividad 1.40
- Una solución patrón de conductividad 1.408 µS/cm<br>■ Un lote de 3 vasos de precipitado de plástico
- Un lote de 3 vasos de precipitado de plástico
- Una funda de protección

Para los accesorios y los recambios, visite nuestro sitio web: [www.chauvin-arnoux.com](http://www.chauvin-arnoux.com)

# <span id="page-5-1"></span><span id="page-5-0"></span>**1.4. COLOCACIÓN DE LAS PILAS**

- Dé la vuelta al instrumento.
- **Presione la lengüeta de bloqueo, levante la tapa de las pilas y quítela.**

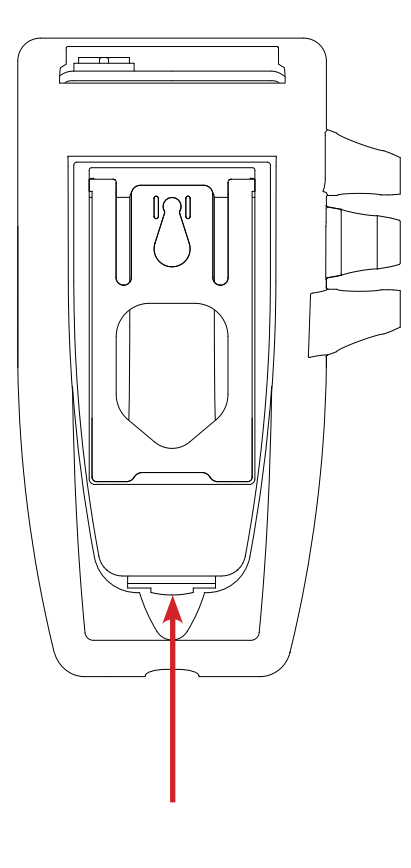

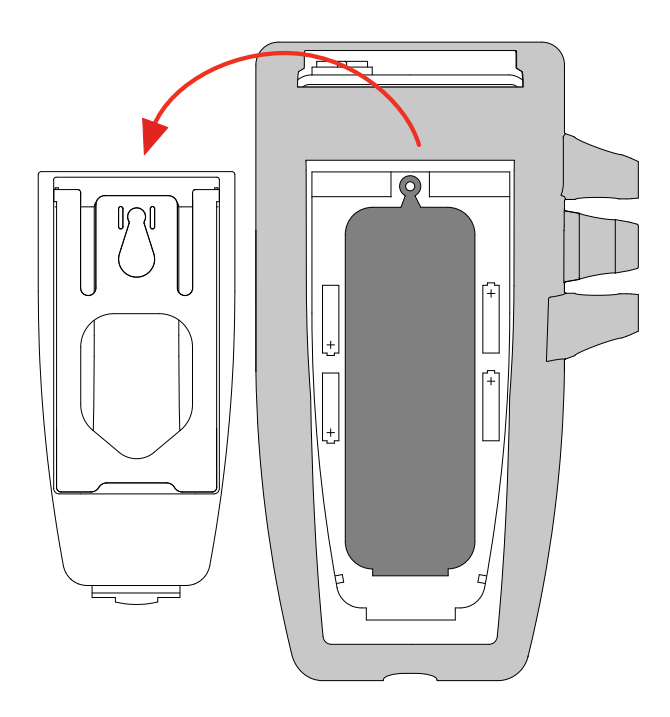

- Quite el tapón de goma.<br>■ Inserte las 4 pilas sum
- Inserte las 4 pilas suministradas respetando la polaridad indicada.
- Vuelva a colocar el tapón de goma. Empújelo bien.
- Coloque los dos extremos antes de empujar la parte central.
- Vuelva a colocar la tapa de las pilas y asegúrese de su completo y correcto cierre.

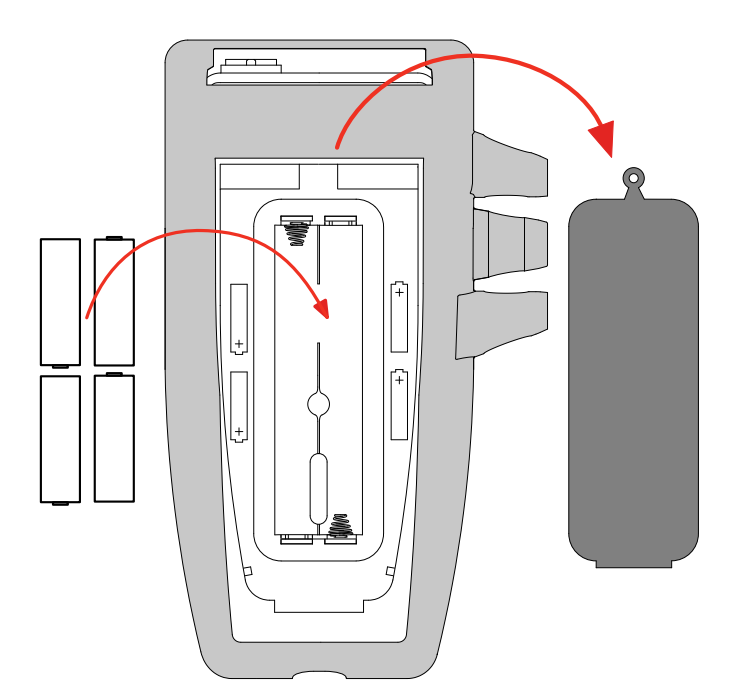

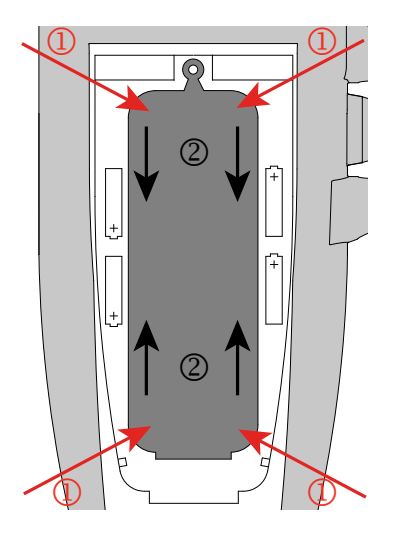

<span id="page-6-0"></span>**2.1. C.A 10141**

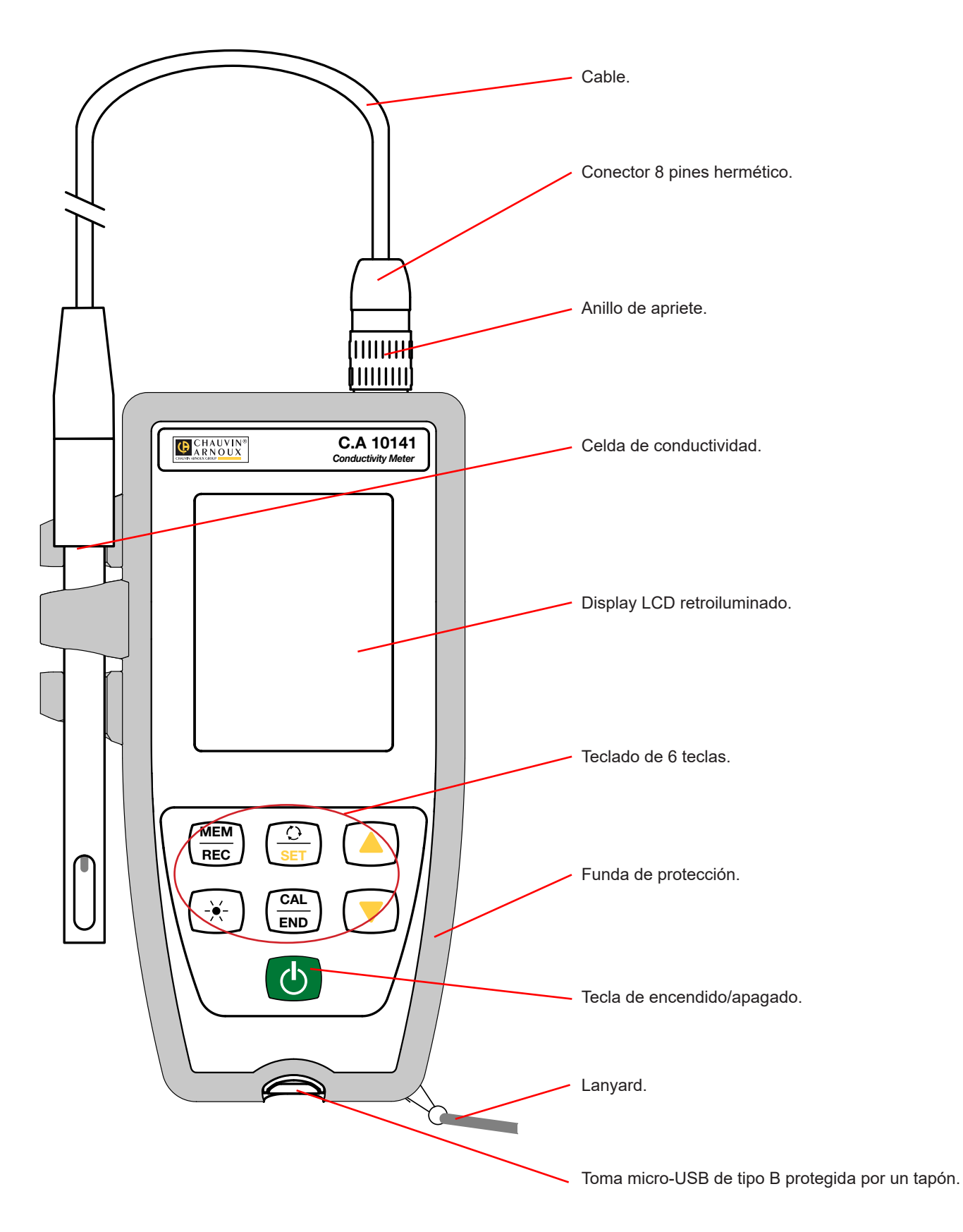

# <span id="page-7-0"></span>**2.2. FUNCIONALIDADES DEL INSTRUMENTO**

El C.A 10141 es un conductímetro dentro de una carcasa hermética. Permite realizar medidas de conductividad, resistividad, TDS (total de sólidos disueltos), salinidad y temperatura.

Este instrumento es fácil de usar. Está dotado de una gran autonomía y le permitirá:

- calibrar la celda con una solución patrón,<br>
visualizar medidas de temperatura en °C
- visualizar medidas de temperatura en °C o en °F,<br>visualizar la hora.
- visualizar la hora,
- $\Box$  quardar medidas,
- comunicar con un PC mediante un cable USB.

El software Data Logger Transfer puede instalarse en un PC y permite configurar el instrumento, programar un registro y recuperar las medidas registradas.

## **2.3. TECLADO**

Las funciones indicadas en la tecla arriba de la raya se activan pulsándolas brevemente. Las funciones indicadas en la tecla debajo de la raya se activan manteniéndolas pulsadas.

Para evitar encender el instrumento de forma involuntaria, el botón de encendido/apagado  $\mathbb O$  funciona con pulsaciones prolongadas.

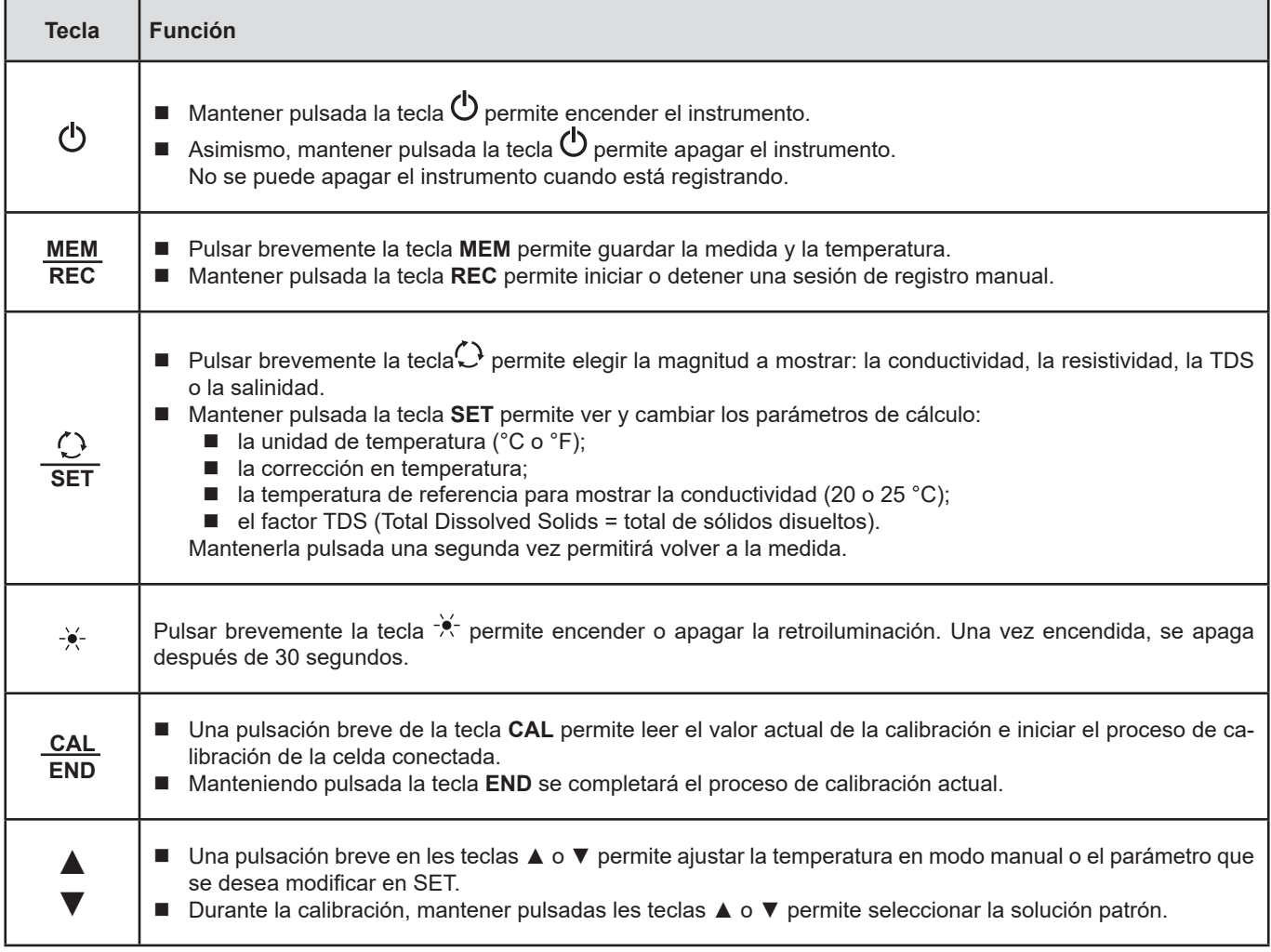

## <span id="page-8-0"></span>**2.4. DISPLAY**

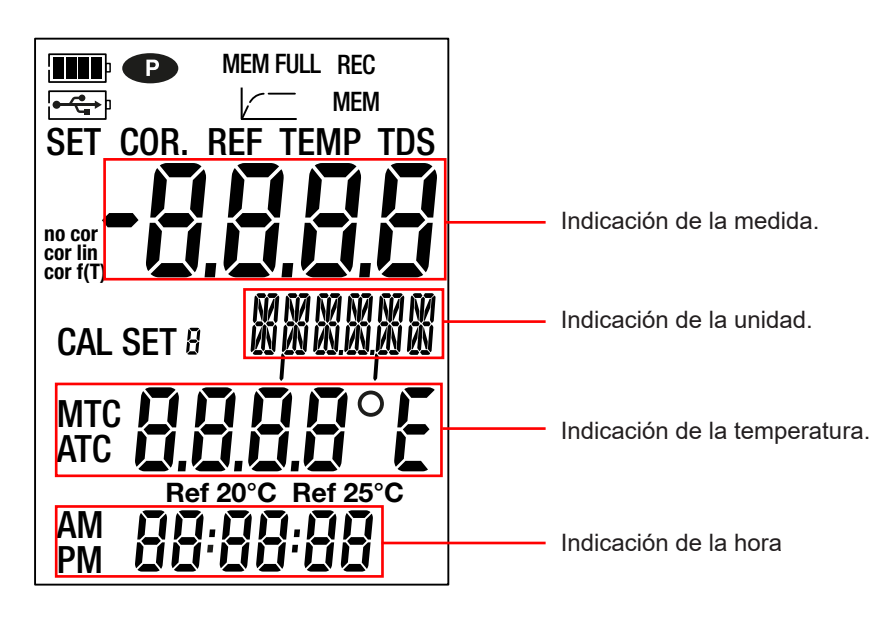

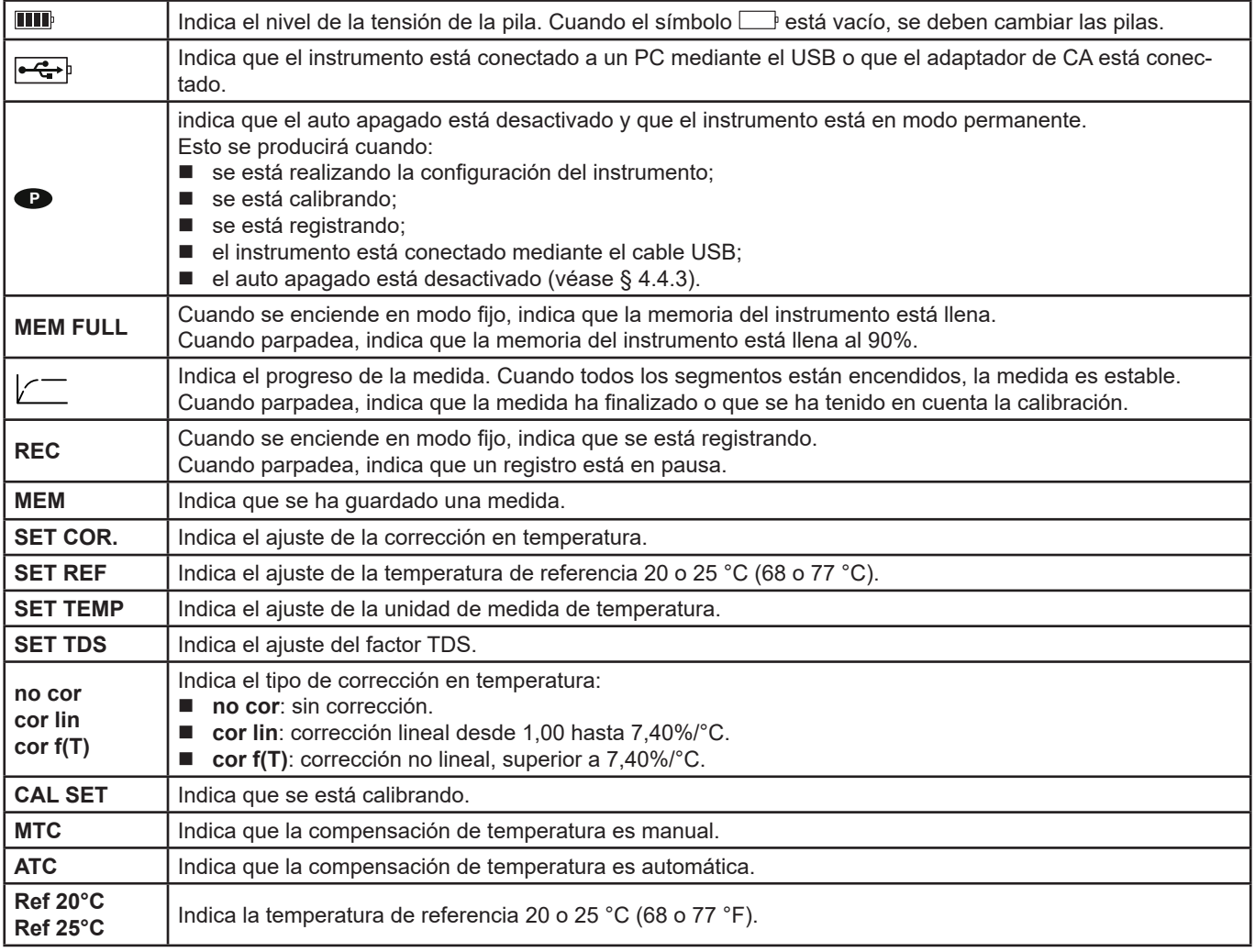

Cuando la medida rebasa los límites (tanto en positivo como en negativo), aparecerá **OL** en el instrumento.

# <span id="page-9-0"></span>**2.5. AJUSTE DE LA HORA**

La hora se define mediante el software Data Logger Transfer. Remítase al § [4.4.2.](#page-22-2)

#### **2.6. SOPORTE**

Para una mejor comodidad de lectura, el instrumento puede colocarse sobre su soporte.

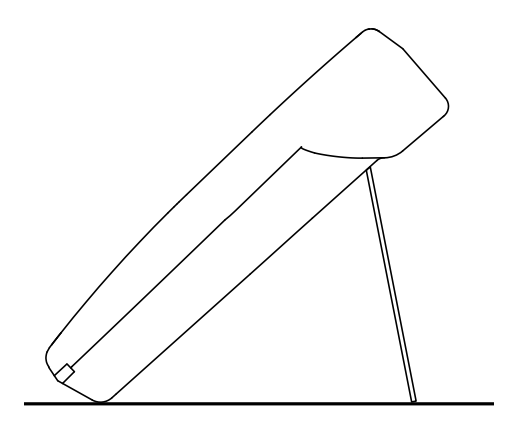

<span id="page-10-0"></span>El instrumento puede funcionar en dos modos:

- en modo autónomo descrito en este capítulo;
- en modo registrador donde está controlado por un PC. Este modo está descrito en el capítulo siguiente.

Para el correcto funcionamiento del instrumento, siempre deje la celda conectada y el tapón de la toma USB puesto.

# **3.1. CONEXIÓN DE LA CELDA**

Al utilizar la celda de conductividad suministrada por primera vez, conéctela al instrumento de medida. Conecte el conector de la celda al instrumento y enrosque el anillo a fondo.

## **3.2. CALIBRACIÓN**

i

#### **3.2.1. CONFIGURACIÓN DE LAS MEDIDAS**

Antes de calibrar la celda, usted puede ajustar distintos parámetros.

- $\blacksquare$  La unidad de temperatura (°C o °F);
- La temperatura de referencia 20 o 25 °C (68 o 77 °F). Es la temperatura a la que se referirá la medida.
- La corrección en temperatura para corregir y ver el valor de la conductividad medida à la temperatura de referencia elegida. Efectivamente, la conductividad de una solución aumenta con su temperatura.
	- **cor lin**: corrección de temperatura lineal La conductividad medida se corrige y muestra utilizando la siguiente fórmula:

 $\sigma_{\text{mostrad}} = \sigma_{\text{T}} / (1 + \alpha (T - T_{\text{ref}}) / 100\%)$ 

con:  $\sigma_{\text{mostrada}} =$  la conductividad mostrada por el instrumento.

 $\sigma_{\tau}$  = la conductividad medida a la temperatura T.

- cor lin: el coeficiente de corrección de temperatura lineal.
- $T =$  la temperatura medida (°C).
- $T_{ref}$  = la temperatura de referencia (20 o 25 °C).
- $\blacksquare$  Ácidos: 1 a 1,6%/°C
- Bases: 1,8 a 2,2%/°C
- Sales: 2,2 a 3,0%/°C
- Agua potable: 2,0%/°C
- Agua ultra pura: 5,2%/°C
- **■ no cor:** sin corrección, α = 0%/°C.
- cor f(T): corrección de temperatura no lineal. Ver el anexo 1 al § [8](#page-34-1).
- Factor TDS (f): comprendido entre 0,40 y 1,00. Permite calcular el valor del TDS (Total Dissolved Solids = Total de Sólidos Disueltos). Se expresa en mg/l o en ppm.

TDS = σ.f

con: σ = conductividad en μS/cm f = factor TDS

- Mantenga pulsada la tecla **SET**.
	- $\left(\begin{matrix} \frac{1}{2} \\ \frac{1}{2} \\ \frac{1}{$ **SET**

■ Seleccione la unidad de temperatura (°C o °F) con las teclas  $\blacktriangle$  y  $\nabla$ .

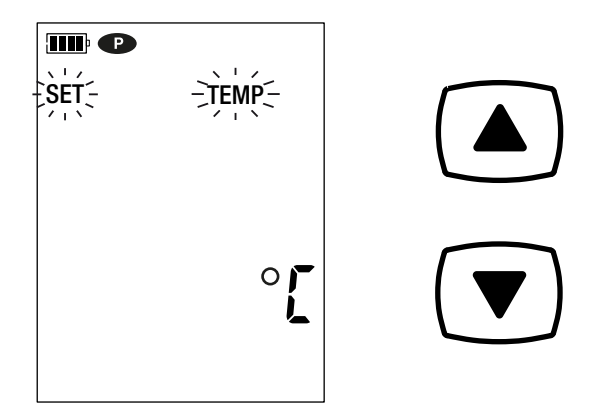

Al mantenerla pulsada pasan más rápido los valores.

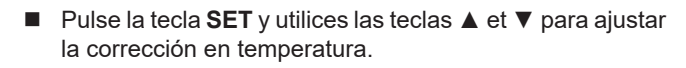

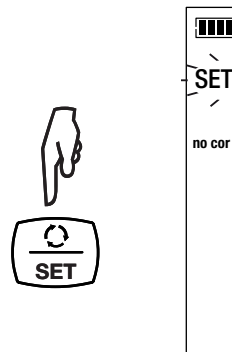

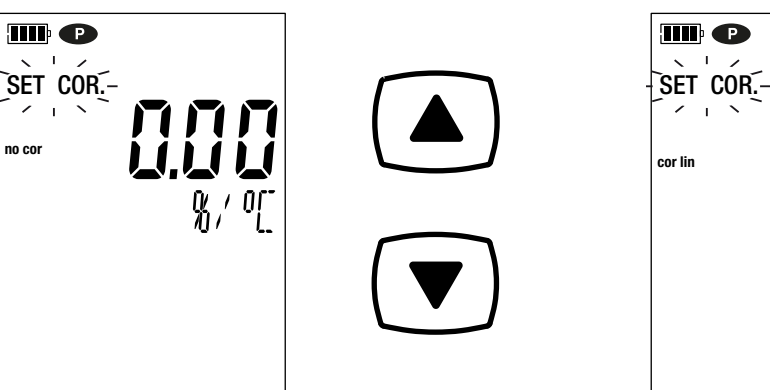

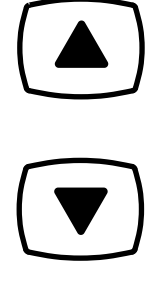

III O  $\blacksquare$ **cor lin Ref 25°C**

- Pulse la tecla **SET** y ajuste el factor TDS (f) entre 0,40 y 1,00 con las teclas ▲ y ▼. Al pulsas de forma prolongada ▲ o ▼ pasan más rápido los valores.
- Pulse la tecla **SET** y seleccione la temperatura de referencia (20 o 25 °C) con las teclas  $\blacktriangle$  y  $\nabla$ .

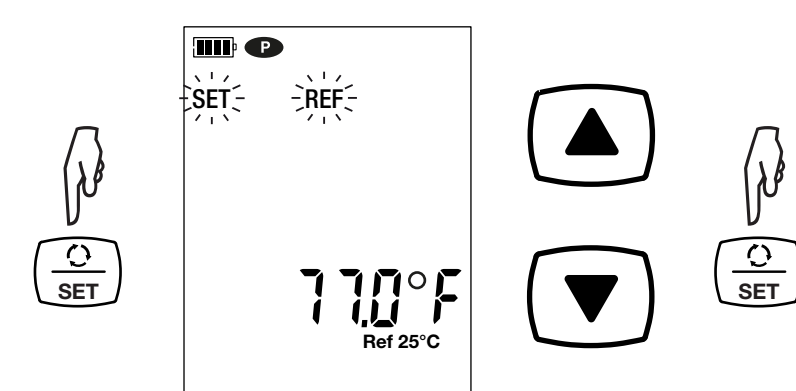

 Mantenga pulsada la tecla **SET** para salir de la configuración de las medidas. Al pulsar brevemente la tecla SET volverá a la selección

de la unidad de temperatura.

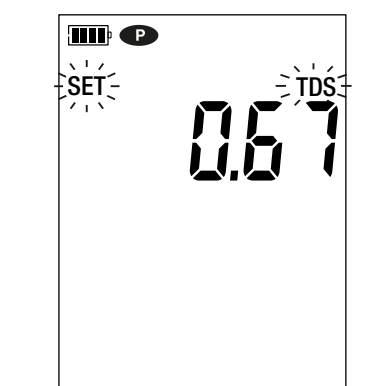

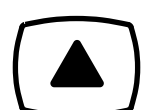

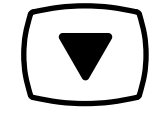

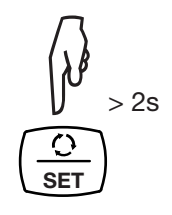

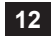

#### **3.2.2. SELECCIÓN DE LA SOLUCIÓN PATRÓN**

El C.A 10141 se calibra en conductividad.

La calibración se realiza en un punto. Seleccione la solución que se sitúa en la zona de uso que necesitará.

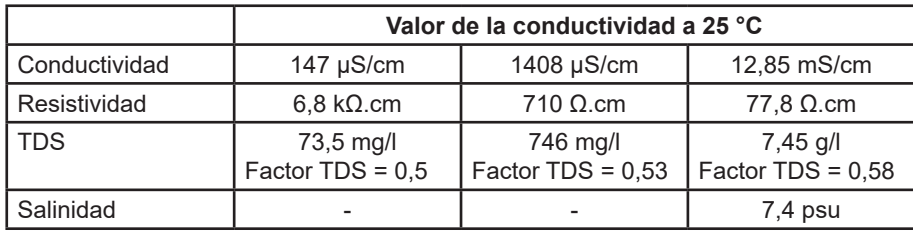

- Enjuague la celda con agua desmineralizada, luego séquela. Vierta la solución patrón en un vaso de precipitado.
	- $\bigcirc$   $\bigcirc$   $\bigcirc$ DOC **H 2O**
- 
- Pulse de forma prolongada la tecla  $\Phi$  para encender el instrumento.

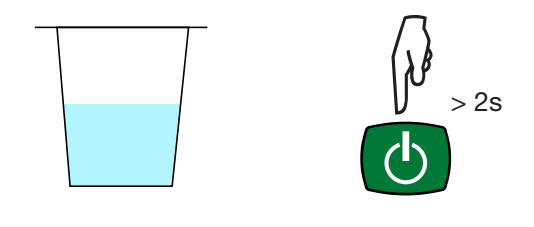

Sumerja el extremo de la celda en la solución patrón.

 $\mathbf i$ 

Asegúrese de sumergir completamente la parte sensible de la celda en la solución. Nivel mínimo de inmersión. Parte sensible de la celda. Π  $\bigcirc$  $\sqrt{2}$ DOC  $\Delta$ 

La celda suministrada con el instrumento tiene un sensor de temperatura integrado. Por lo tanto, no es necesario medir la temperatura de la solución.

El instrumento indica la medida de la conductividad así como la temperatura medida, la temperatura de referencia y la hora. ATC = Automatic Temperature Compensation

(CAT = Compensación automática de la temperatura).

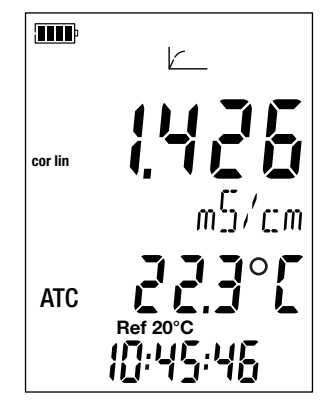

#### **3.2.3. PROCEDIMIENTO DE CALIBRACIÓN**

 $\overline{\mathbf{h}}$ 

La calibración permite definir la constante de la celda de conductividad.

Para evitar la influencia de la temperatura, realice la calibración a la temperatura a la que desea llevar a cabo las medidas.

Al estar el instrumento en medida de conductividad, pulse la tecla **CAL**.

El instrumento indica brevemente el valor actual de la calibración (el coeficiente de la celda en cm-1).

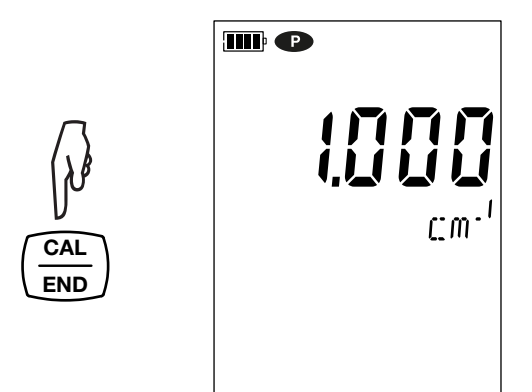

Luego, propone seleccionar el set de calibración.

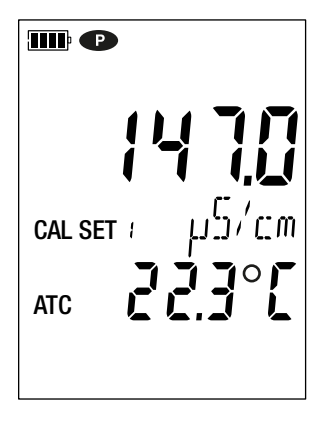

Hay 6 sets disponibles que corresponden a las 6 soluciones patrón internacionales de conductividad.

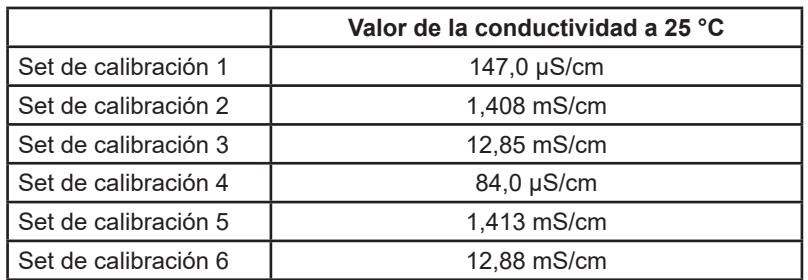

Usted puede cambiar estos valores en el archivo Set.csv (véase § [4.3](#page-20-1)).

- Seleccione el set de calibración manteniendo pulsadas las teclas ▲ y ▼.
- Valide el set pulsando la tecla **CAL**. El instrumento muestra la conductividad medida y la temperatura.

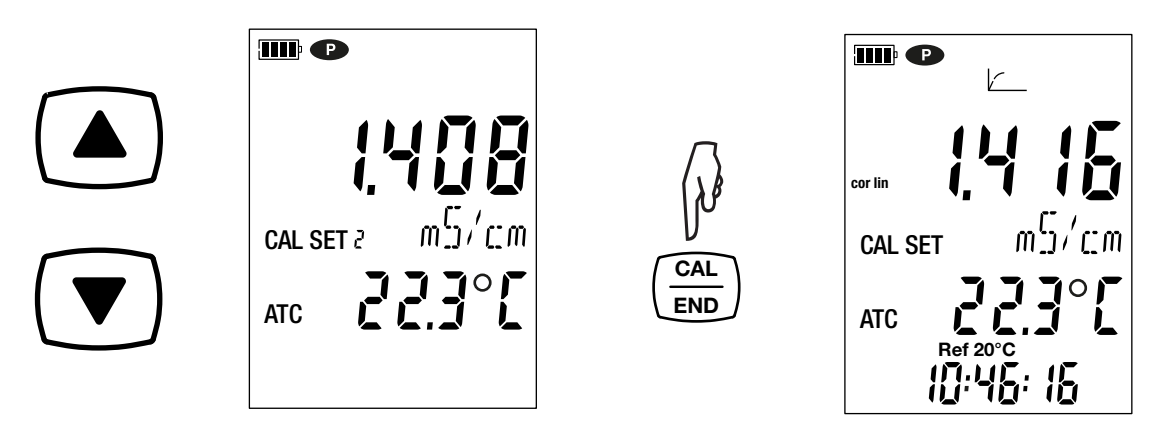

Realiza la medida de conductividad e indica su progresión.

$$
L = \frac{1}{2} \sum_{i=1}^{N} \frac{1}{i} \sum_{i=1}^{N} \frac{1}{i} \sum
$$

No saque la celda de la solución mientras no esté terminada la medida.

Si desea cancelar la calibración de la celda, mantenga pulsada la tecla **END**, antes de que termine la medida.

En caso contrario, cuando la medida esté terminada, se tomará en cuenta la calibración.

■ Pulse la tecla CAL. El instrumento sale del proceso de calibración y muestra brevemente el coeficiente de la celda antes de volver en modo medida.

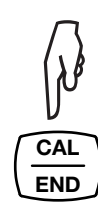

 $\bf{1}$ 

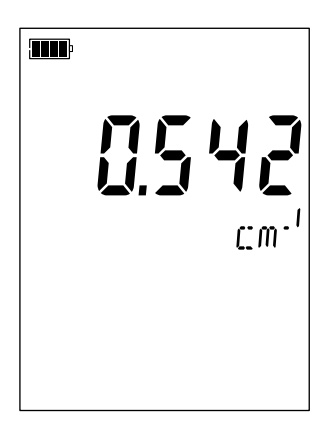

Durante las calibraciones, el coeficiente de celda para una misma celda debe variar poco. Si observa una variación impor- $|\mathbf{i}|$ tante, puede resultar necesario volver a realizar la calibración, compruebe el estado de la solución patrón (especialmente la fecha de caducidad), o sustituya la celda.

#### <span id="page-15-1"></span><span id="page-15-0"></span>**3.2.4. VOLVER A LA CALIBRACIÓN INICIAL**

Pulse la tecla **CAL** y luego la tecla **MEM**.

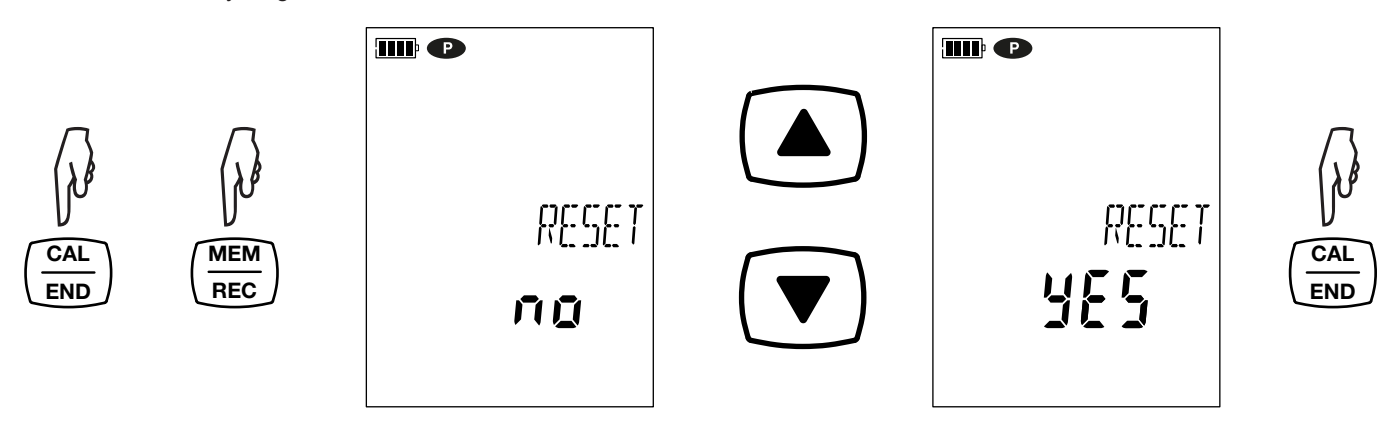

Si usted no quiere volver a la calibración inicial, seleccione **no** antes de pulsar la tecla **CAL**.

En caso contrario, seleccione **YES** y pulse la tecla **CAL**. El valor del coeficiente de celda vuelve a 1.000.

#### **3.3. MEDIDA DE CONDUCTIVIDAD**

i

Una vez finalizada la calibración, la celda está lista para realizar medidas.

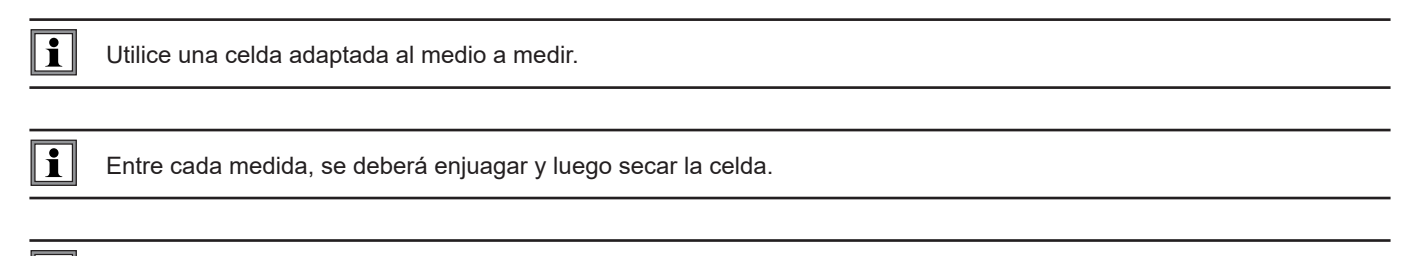

Para cada medida, espere hasta que la medida y la temperatura sean estables.

La conductividad es la capacidad de una solución a conducir la corriente eléctrica. Son los iones que transportan las cargas. Cuanto más iones contenga la solución, más conducirá la corriente.

 Sumerja el extremo de la celda en la solución asegurándose de sumergir completamente la parte sensible de la celda en la solución.

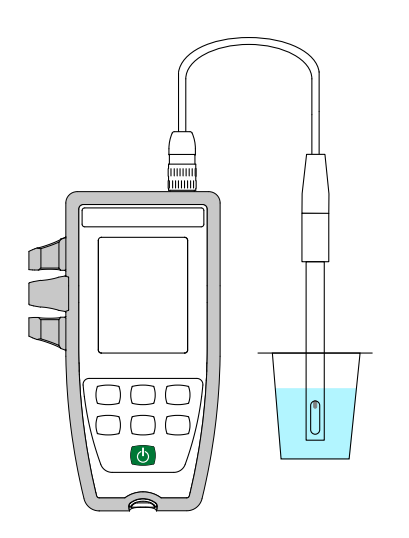

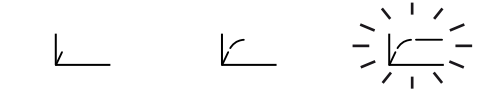

El instrumento indica la medida a la temperatura de referencia seleccionada (20 o 25 °C). Espere hasta que esté estable antes de leerla en la pantalla del instrumento.

#### **3.3.1. USO DE OTRA CELDA DE CONDUCTIVIDAD**

La celda suministrada con el instrumento tiene una sonda de temperatura integrada. No obstante, si utiliza otra celda que no tenga un sensor de temperatura integrado, usted deberá medir la temperatura de la solución.

Utilice una celda 4 polos adaptada al medio a medir.

El instrumento indica que la temperatura se puede cambiar mostrando **MTC** delante del valor de la temperatura.

MTC = Manual Temperature Compensation

 $\overline{\mathbf{h}}$ 

 $\mathbf i$ 

(CMT = Compensación manual de la temperatura).

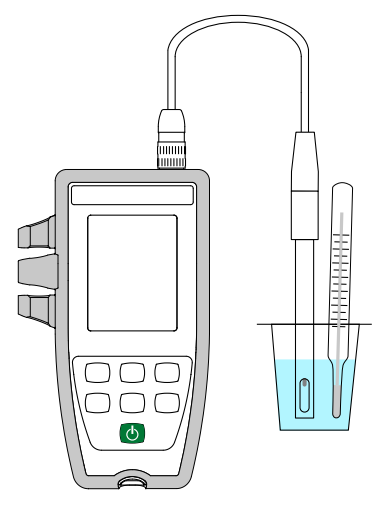

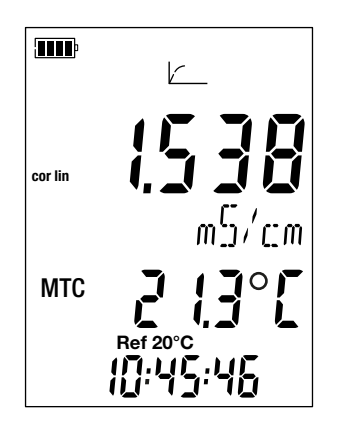

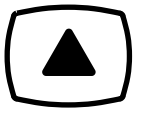

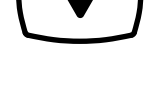

Deberá entonces corregir la temperatura mostrada con las teclas ▲ y ▼ para que sea igual a la temperatura de la solución medida. El instrumento corrige la respuesta de la celda según la temperatura.

Para calibrar la celda, corrija siempre la temperatura primero.

Para conectar su celda, utilice un kit de conexión (ver § [1.2](#page-4-1)) opcional. Estos adaptadores también le permitirán conectar una sonda PT1000.

## <span id="page-17-0"></span>**3.4. MEDIDA DE RESISTIVIDAD**

La resistividad es lo opuesto a la conductividad.

 $\boxed{1}$ 

Primero, debe calibrar la célula en conductividad y configurar las medidas (especialmente la corrección en temperatura y la temperatura de referencia) antes de realizar medidas de resistividad.

- Pulse de forma prolongada la tecla  $\mathbb O$  para encender el instrumento.
- $\blacksquare$  Pulse la tecla  $\bigcirc$  para cambiar a medida de resistividad.

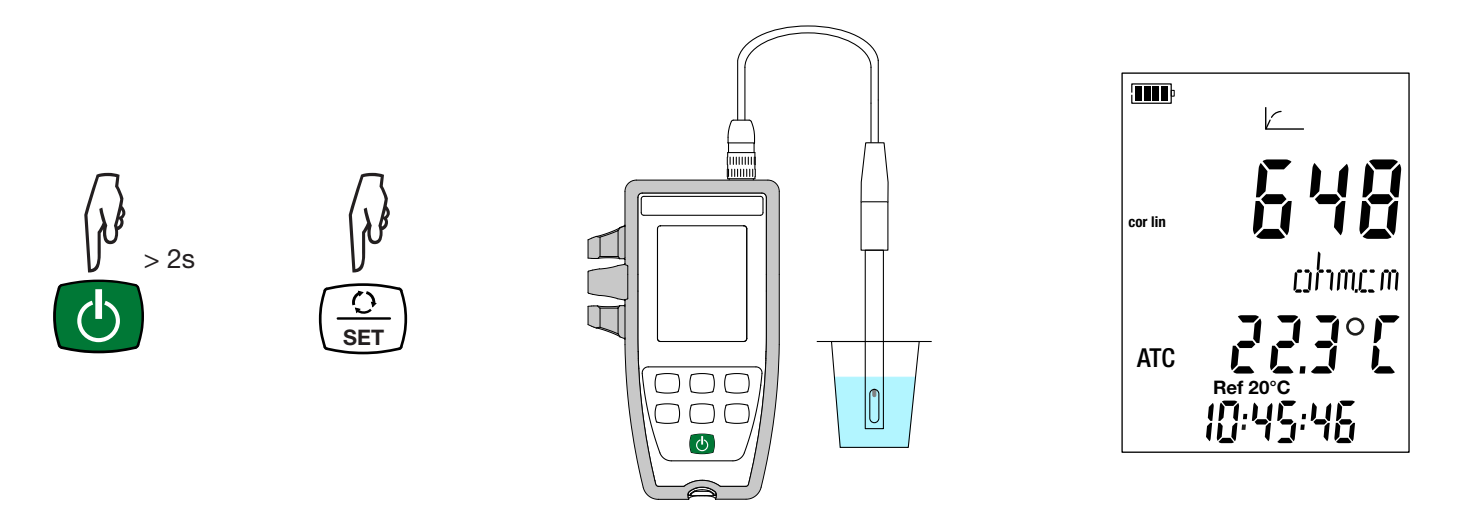

- Sumerja la celda previamente enjuagada y secada en la solución a medir.
- El instrumento indica la medida a la temperatura de referencia seleccionada (20 o 25 °C). Espere hasta que esté estable antes de leerla en la pantalla del instrumento.

El valor de la resistividad va desde 2 Ω.cm (σ = 500 mS/cm) para una solución conductora hasta 18 MΩ.cm (σ = 55 nS/cm) para agua pura.

# <span id="page-18-0"></span>**3.5. MEDIDA DE TDS**

La medida de TDS (Total Dissolved Solids) permite evaluar el total de sólidos disueltos en una solución.

 $\| \mathbf{f} \|$ 

Primero, debe calibrar la célula en conductividad y configurar las medidas (especialmente la corrección en temperatura, la temperatura de referencia y el factor TDS) antes de realizar medidas de TDS.

- Pulse de forma prolongada la tecla  $\mathbb O$  para encender el instrumento.
- Pulse 2 veces la tecla  $\bullet$  para cambiar a medida de TDS.

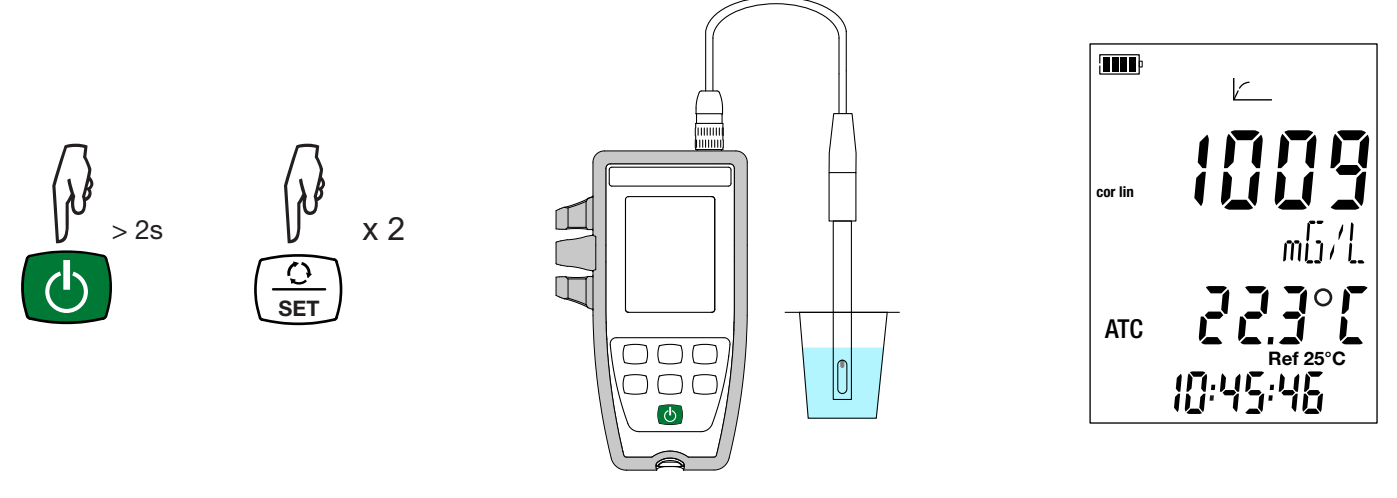

- Sumerja la celda previamente enjuagada y secada en la solución a medir.
- El instrumento indica la medida a la temperatura de referencia seleccionada (20 o 25 °C). Espere hasta que esté estable antes de leerla en la pantalla del instrumento.

#### **3.6. MEDIDA DE SALINIDAD**

La medida de salinidad sirve para evaluar el nivel de sal en el agua de mar. Se expresa en psu (Practical Salinity Unit).

La conversión de la conductividad a la salinidad se realiza según la fórmula de la Unesco (PSS-78) para una temperatura de la solución de -2 a +35 °C. Fuera de este rango de temperatura, el instrumento indica **O.L.** El valor de la conductividad utilizado será de 15 °C.

Primero, debe calibrar la célula en conductividad y configurar las medidas (especialmente la corrección en temperatura y la temperatura de referencia) antes de realizar medidas de salinidad.

- Pulse de forma prolongada la tecla  $\mathbb O$  para encender el instrumento.
- Pulse 3 veces la tecla  $\Phi$  para cambiar a medida de salinidad.

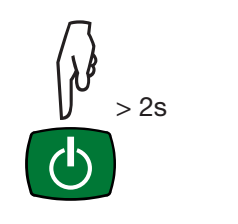

 $\mathbf i$ 

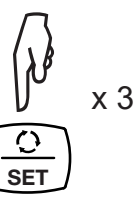

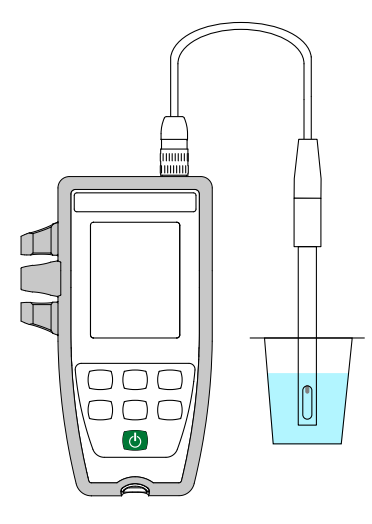

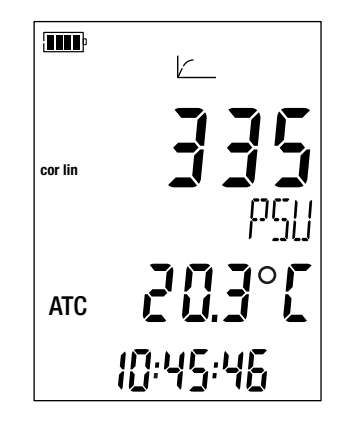

- <span id="page-19-0"></span>■ Sumeria la celda previamente enjuagada y secada en la solución a medir.
- El instrumento muestra la medida. Espere hasta que esté estable.

# **3.7. GUARDAR LAS MEDIDAS**

- Pulsar brevemente la tecla **MEM** permite guardar la medida con la fecha y la hora. Aparecerá el símbolo MEM brevemente. No es posible guardar una sola medida cuando el instrumento ya está registrando.
- Mantener pulsada la tecla **REC** permite iniciar o detener una sesión de registro. El símbolo REC permanecerá en pantalla durante todo el proceso de registro. El auto apagado estará desactivado (es decir que el instrumento está en modo permanente) y aparecerá el símbolo **<sup>P</sup>** .

Antes de iniciar un registro, asegúrese de que la autonomía de las pilas es suficiente o conecte el instrumento a un enchufe mediante una fuente externa con un cable micro USB.

Cuando la memoria está llena al 90%, el símbolo MEM FULL parpadeará. Cuando la memoria está llena, aparecerá fijo el símbolo MEM FULL.

Para ver los registros, se debe utilizar un PC e instalar el software Data Logger Transfer (ver § [4](#page-20-2)).

#### **3.8. ERRORES**

 $\mathbf i$ 

El instrumento detecta los errores y los muestra con la forma Er.XX. Los principales errores son los siguientes:

- Er.01: Avería material detectada. El instrumento deberá enviarse para su reparación.
- Er.02: Error en la memoria interna. Formatéela con Windows.
- Er.03: La actualización del firmware no es compatible con el instrumento (el firmware se corresponde con otro instrumento de la gama). Cargue el firmware correcto en su instrumento.
- Er.10: No se ha realizado la calibración del instrumento o no es conforme. El instrumento deberá devolverse al servicio posventa.
- Er.12: La actualización del firmware no es compatible con las tarjetas electrónicas del instrumento. Vuelva a cargar el anterior firmware en su instrumento.
- Er.13: Error de programación de registro. Compruebe que la hora del instrumento es la misma que la hora del software Data Logger Transfer.
- Er.14: Error de calibración. El valor medido está demasiado lejos del valor de la solución patrón del set de calibración seleccionado. Compruebe que la solución utilizada esté en el set seleccionado. En caso necesario, vuelva a la calibración inicial (ver § [3.2.4](#page-15-1)).
- Er.15: Error de calibración. El tiempo de estabilización es demasiado largo.
- Er.19: Error de calibración. La temperatura (ATC o MTC) está fuera de las especificaciones de las soluciones patrón. Repita la calibración en un local donde la temperatura está comprendida en las especificaciones de la solución patrón (ver el archivo Set.csv § [4.3.](#page-20-1)
- Er.20: Error de calibración. Falta el archivo que define el set de soluciones de calibración. Descárguelo en nuestro sitio web: www.chauvin-arnoux.com
- Er.21: Error de calibración. El archivo que define el set de soluciones de calibración no es compatible. Compruebe que se trata del archivo correcto. Si lo ha cambiado, compruebe el formato, especialmente que los separadores decimales son puntos y no comas.
- Er.22: Error de registro. Se ha cortado la electricidad mientras se estaba registrando.
- Er.50: Error de calibración. Error de medida para la calibración.

Para salir de los errores de calibración, pulse la tecla **CAL** o la tecla **END**.

<span id="page-20-2"></span><span id="page-20-0"></span>El instrumento puede funcionar en dos modos:

- en modo autónomo. Este modo está descrito en el capítulo anterior.
- en modo registrador donde está controlado por un PC. Este modo se describe a continuación.

# **4.1. CONEXIÓN**

El instrumento comunica a través de una conexión USB con un cable USB-micro USB suministrado.

# **4.2. OBTENER EL SOFTWARE DATA LOGGER TRANSFER**

Visite nuestro sitio web para descargar la última versión del software de aplicación: [www.chauvin-arnoux.com](http://www.chauvin-arnoux.com)

Entre en la sección **Soporte**, y a continuación en **Descargar nuestros software**. A continuación, realice una búsqueda con el nombre de su instrumento.

Descargue el software y luego instálelo en su PC.

Debe disponer de los derechos de administrador en su PC para instalar el software Data Logger Transfer.

#### **Configuración mínima del ordenador:7**

- Windows<sup>®</sup>  $7$  (32/64 bits)
- 2 GB de RAM

 $\mathbf i$ 

i

200 Mb de espacio de disco

Windows® es una marca registrada de Microsoft®.

<span id="page-20-1"></span>No conecte el instrumento al PC antes de haber instalado el software Data Logger Transfer.

# **4.3. CONEXIÓN USB**

Pulse de forma prolongada la tecla  $\mathbb O$  para encender el instrumento.

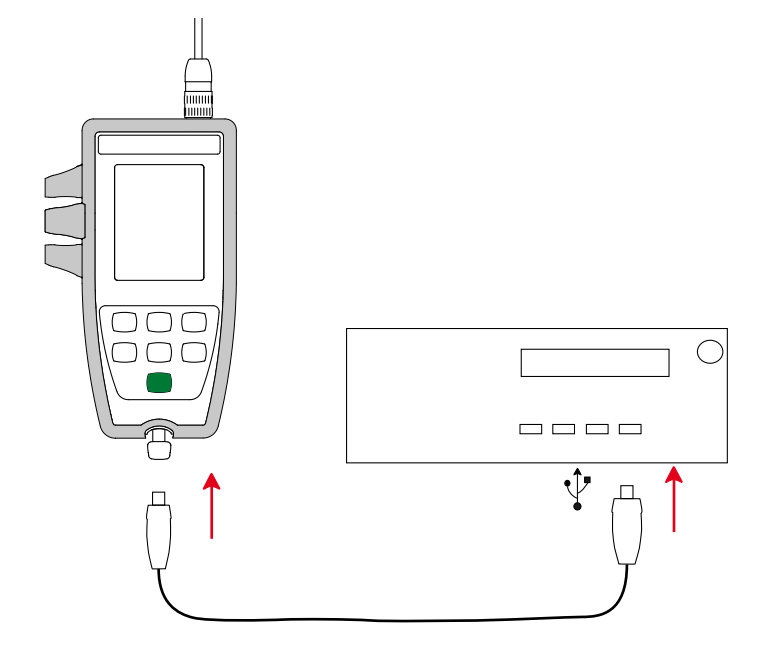

Una vez instalado el software Data Logger Transfer, conecte el instrumento al PC.

El símbolo **como** parpadeará.

El instrumento se considera una memoria USB y usted podrá acceder a su contenido. Pero usted deberá utilizar el software Data Logger Transfer para leer los registros.

En ella encontrará el archivo Set.csv. Usted puede abrir este archivo con una hoja de cálculo y realizar cambios:

- añadir o eliminar un set de calibración
- realizar cambios en un set de calibración añadiendo soluciones patrón, eliminándolas o modificándolas.

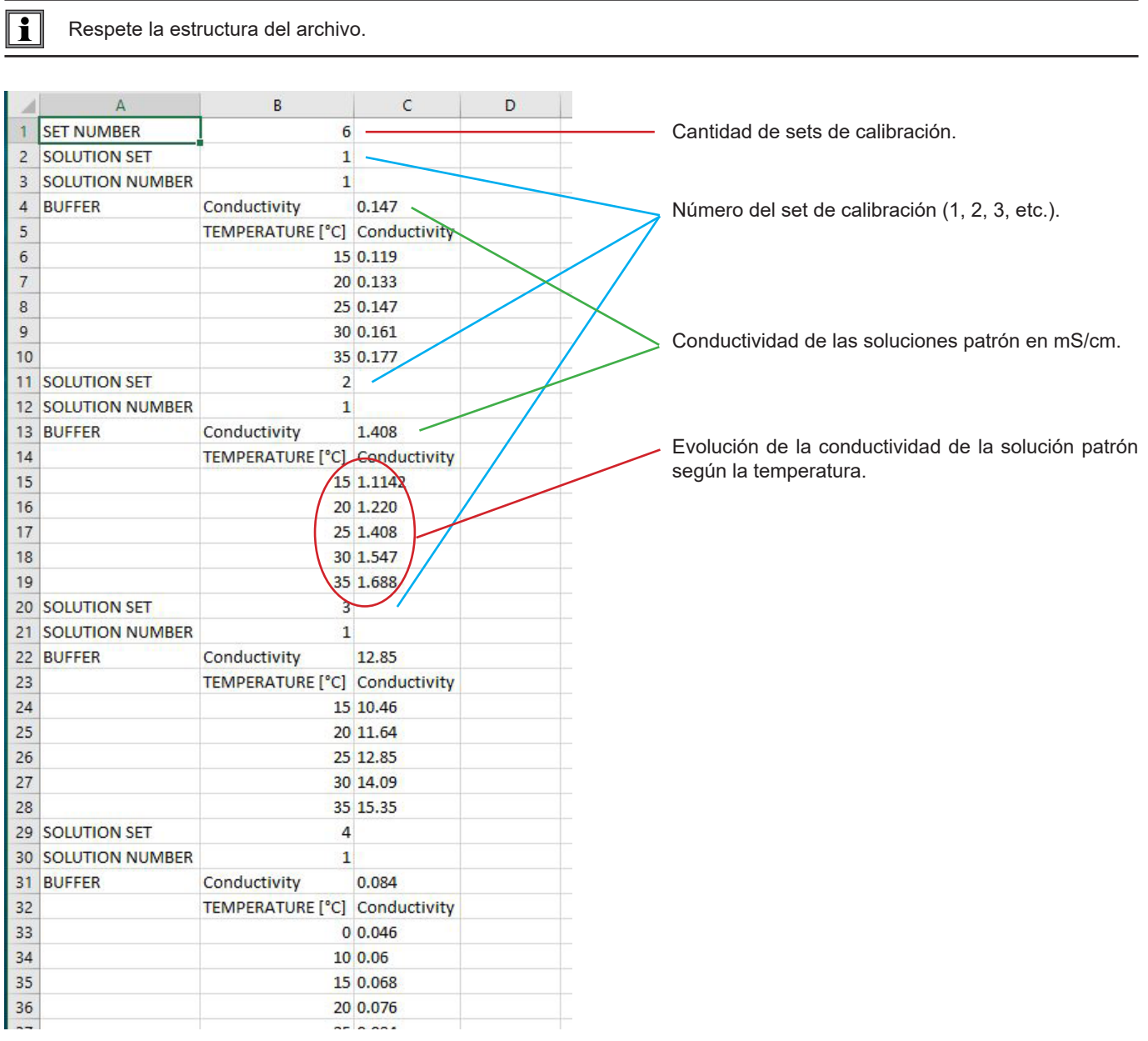

#### <span id="page-22-3"></span><span id="page-22-0"></span>**4.4. SOFTWARE DATA LOGGER TRANSFER**

Una vez conectado el instrumento al PC, abra el software Data Logger Transfer.

 $\mathbf i$ Para obtener información contextual sobre el uso del software Data Logger Transfer, remítase al menú **Ayuda.**

#### **4.4.1. CONEXIÓN DEL INSTRUMENTO**

- Para conectar un instrumento, seleccione **Agregar un instrumento**, luego elija el tipo de Conexión (USB).
- Esta ventana se abre con la lista de todos los instrumentos conectados al PC. El nombre del instrumento está formado por el modelo del instrumento y el número de garantía: CA10141 – 123456ABC. Usted puede personalizar su instrumento añadiéndole un nombre y una ubicación, haciendo clic en  $\mathbb X$  o  $\Box$
- Elija su instrumento en la lista. El software le mostrará entonces toda la información y las medidas que se están realizando.

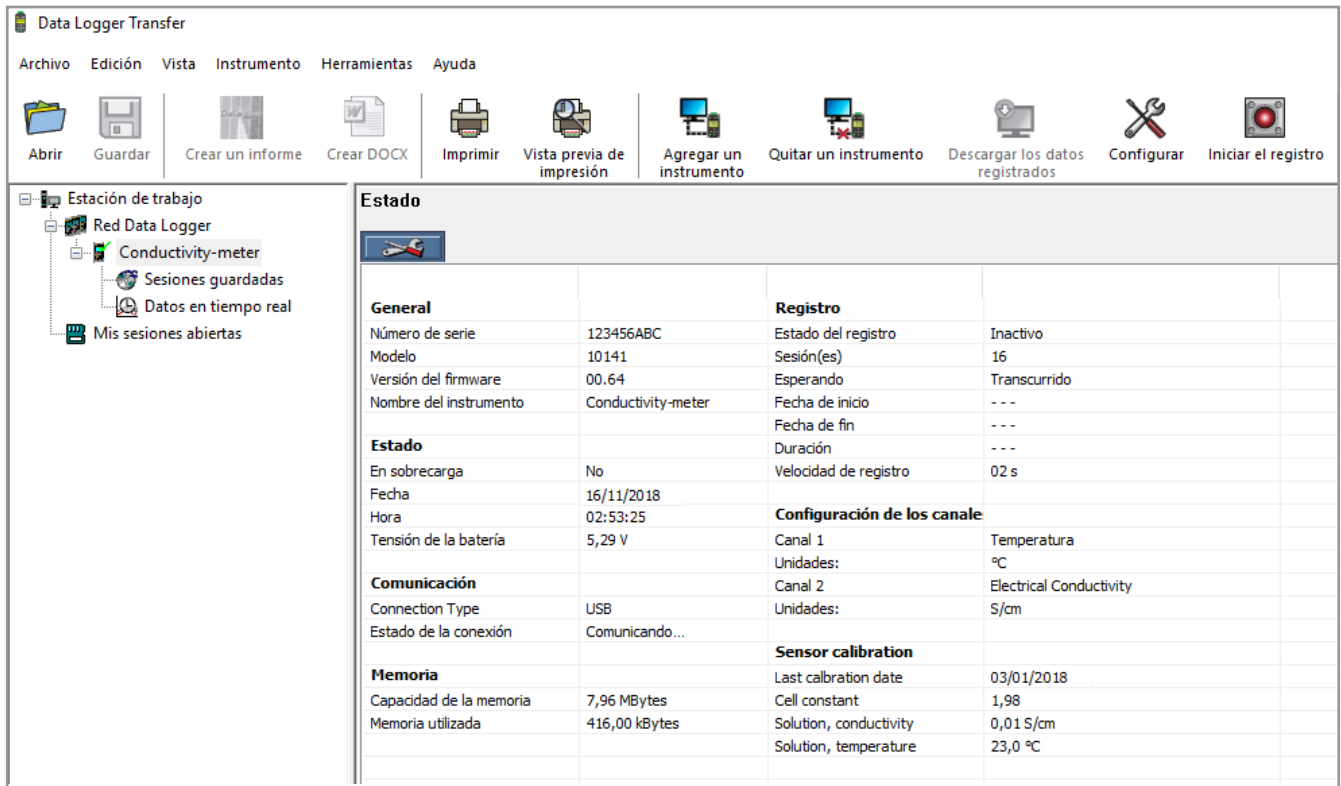

#### <span id="page-22-2"></span>**4.4.2. FECHA Y HORA**

En el menú **Instrumento**, el icono **le le permitirá definir la fecha y la hora del instrumento.** No se pueden cambiar durante un registro o si hay un registro programado. Haciendo clic en  $\mathbb X$ , puede elegir los formatos de visualización de la fecha y de la hora.

#### <span id="page-22-1"></span>**4.4.3. AUTO APAGADO**

Por defecto, el instrumento se apaga automáticamente al cabo de 10 minutos de funcionamiento sine que el usuario pulse alguna tecla. Haciendo clic en  $\mathbb X$ , usted podrá cambiar este valor por 3, 10 o 15 minutos.

Se puede eliminar este auto apagado, el instrumento indicará entonces el símbolo  $\bullet$ .

#### **4.4.4. REGISTROS PROGRAMADOS**

Haciendo clic en  $\Box$  usted podrá programar un registro. Dé un nombre a la sesión de registro. Luego introduzca una fecha y hora de inicio y una fecha y hora de fin o una duración. La duración máxima de un registro depende del tamaño de la memoria disponible.

Elija un periodo de muestreo. Los valores posibles son: 1 s, 2 s, 5 s, 10 s, 20 s, 30 s, 1 min, 2 min, 5 min, 10 min, 15 min, 30 min y 1 hora. Cuanto más pequeño el periodo de muestreo, más pesado será el archivo de registro.

Antes y después del registro, si el instrumento está encendido, el periodo de muestreo será el del modo autónomo (1 s).

Si el instrumento está apagado durante el inicio del registro, se volverá a encender sólo. Luego indicará la medida y la actualizará en cada periodo de muestreo.

Antes de iniciar un registro, asegúrese de que la autonomía de las pilas es suficiente o conecte el instrumento a un enchufe mediante una fuente externa con un cable USB.

#### **4.4.5. VISUALIZACIÓN**

i

Haciendo clic en X, y luego yendo a la pestaña **Conductímetro**, usted puede cambiar las magnitudes visualizadas en el instrumento, así como los distintos valores contenidos en el SET-UP.

#### **4.4.6. LECTURA DE LOS REGISTROS**

El software Data Logger Transfer permite volver a leer los registros realizados. Haga clic en **Sesiones guardadas** debajo del nombre de su instrumento para obtener la lista de registros.

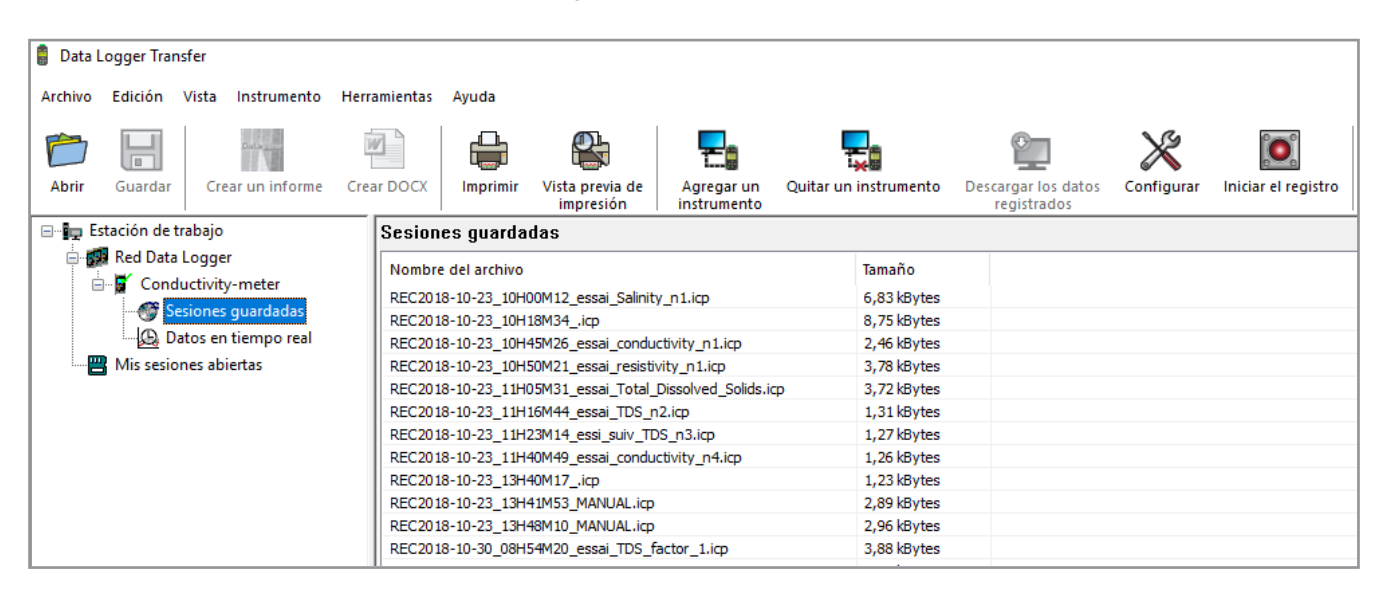

#### **4.4.7. EXPORTACIÓN DE LOS REGISTROS**

Cuando aparezca la lista de registros, elija el que desea exportar y luego transfórmelo en documento de texto (docx) o en hoja de cálculo (xlsx), para poder procesarlos en forma de informes o curvas.

Asimismo, se pueden exportar los datos al software de aplicación DataView (véase § [1.2\)](#page-4-1).

#### **4.4.8. MODO TIEMPO REAL**

Haga clic en **Datos en tiempo real** debajo del nombre de su instrumento para ver las medidas en el instrumento a medida que las realiza.

#### **4.4.9. FORMATEO DE LA MEMORIA DEL INSTRUMENTO**

La memoria interna del instrumento ya está formateada. Pero en caso de problema (no se puede leer o escribir), podrá ser necesario reformatearla (en Windows).

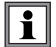

En este caso, se perderán todos los datos**.**

#### <span id="page-25-0"></span>**5.1. CONDICIONES DE REFERENCIA**

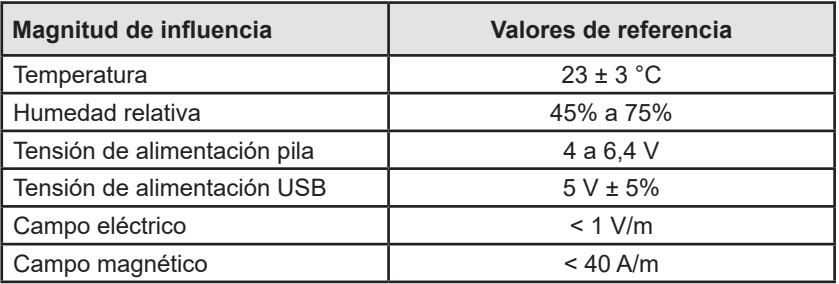

La incertidumbre intrínseca es el error definido en las condiciones de referencia. Está expresada en % de la lectura (L).

# **5.2. CARACTERÍSTICAS ELÉCTRICAS**

Las incertidumbres intrínsecas en las medidas se dan para el instrumento sólo. Se les debe añadir la incertidumbre de la celda utilizada.

#### **5.2.1. MEDIDAS DE CONDUCTIVIDAD**

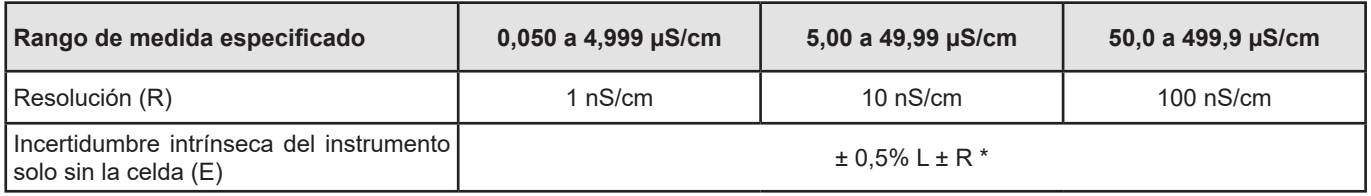

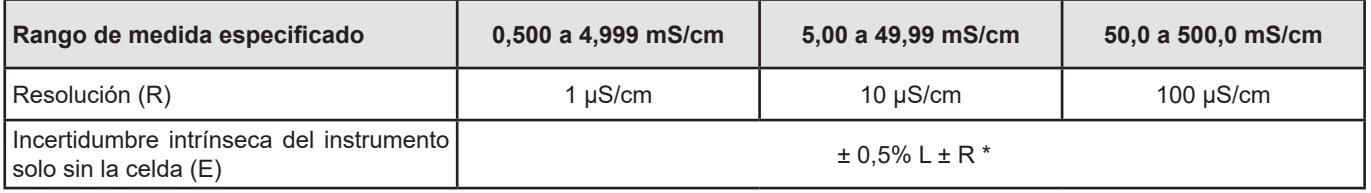

#### **5.2.2. MEDIDAS DE RESISTIVIDAD**

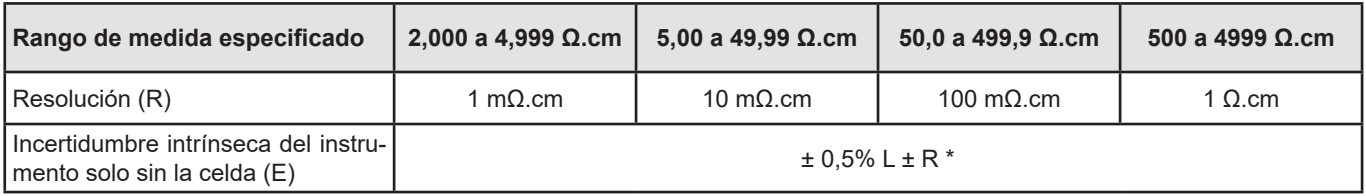

| Rango de medida especificado                                        |                          | 5,00 a 49,99 kQ.cm   50,0 a 499,9 kQ.cm |                  | 500 a 4999 kΩ.cm   5,00 a 19,99 MΩ.cm |
|---------------------------------------------------------------------|--------------------------|-----------------------------------------|------------------|---------------------------------------|
| Reculation (R)                                                      | 10 $\Omega$ .cm          | 100 $\Omega$ .cm                        | 1 k $\Omega$ .cm | 10 kΩ.cm                              |
| Incertidumbre intrínseca del instru-<br>mento solo sin la celda (E) | $\pm$ 0.5% L $\pm$ R $*$ |                                         |                  |                                       |

<sup>\*:</sup> siempre que se utiliza una celda con un coeficiente:

 $\blacksquare$  ≥ 1 de 2 µS/cm a 499,9 mS/cm

<sup>■ ≤ 0,5</sup> de 50 nS/cm a 49,99 mS/cm≤ 0,5 de 50 nS/cm à 49,99 mS/cm

#### **5.2.3. MEDIDAS DE TDS**

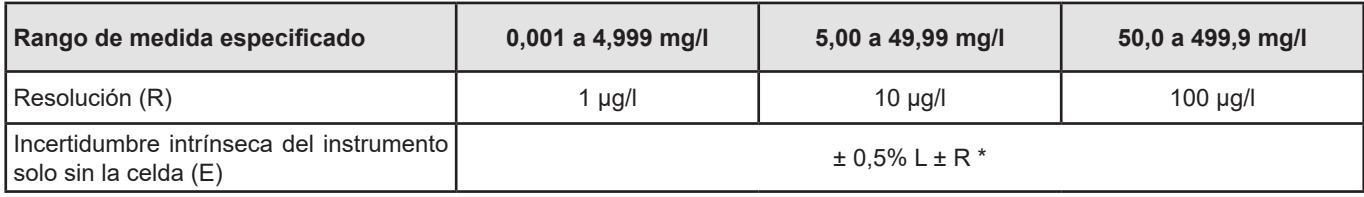

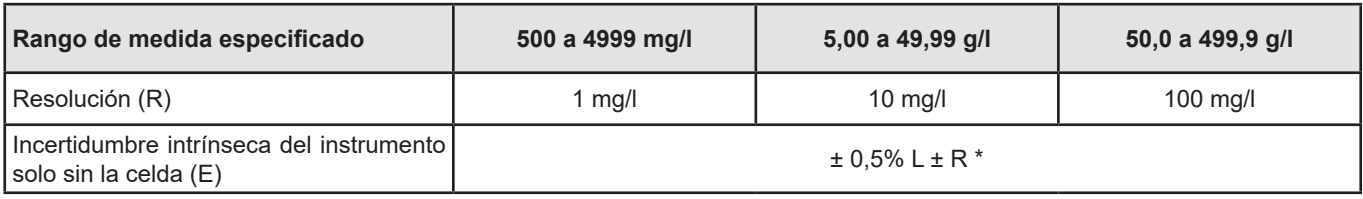

#### **5.2.4. MEDIDAS DE SALINIDAD**

Rango de medida especificado: 2,0 a 42,0 psu Incertidumbre intrínseca del instrumento solo sin la celda: ± 0,5% L ± R

#### **5.2.5. MEDIDAS DE TEMPERATURA**

Las medidas de temperatura se efectúan con una sonda resistiva PT1000 integrada a la celda.

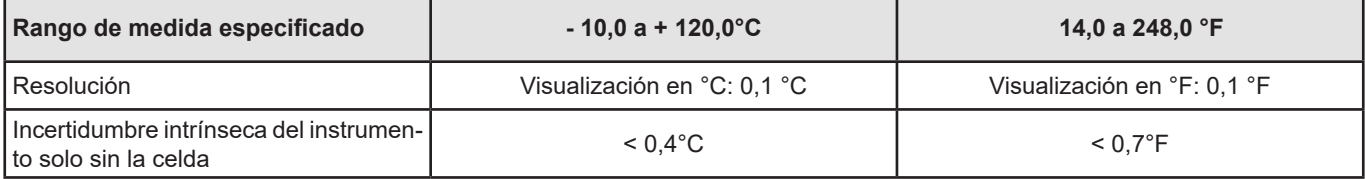

#### **5.2.6. INFLUENCIA DE LA TEMPERATURA**

Influencia de la temperatura (desde -10 °C hasta 55 °C a 50% HR) en el C.A 10141.

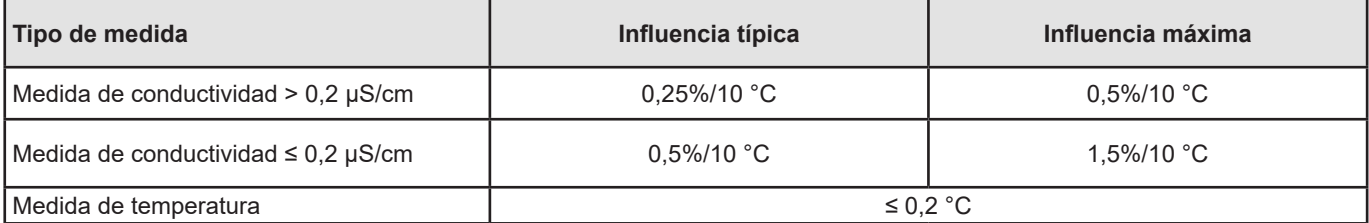

Si la calibración se realiza a la temperatura de uso, entonces la influencia de la temperatura es nula.

#### **5.2.7. INFLUENCIA DE LA HUMEDAD**

Influencia de la humedad (desde 25 hasta 90% a 25 °C) en el C.A 10141.

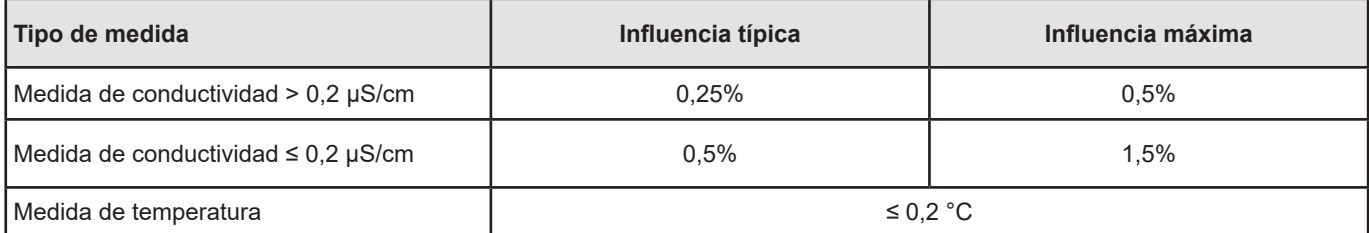

#### <span id="page-27-0"></span>**5.3. MEMORIA**

El tamaño de la memoria flash que contiene los registros es de 8 MB.

Esta capacidad permite guardar 100.000 medidas. Cada medida se guarda con la fecha y la hora.

#### **5.4. USB**

Protocolo: USB Mass Storage Velocidad de transmisión máxima: 12 Mbit/s Conector micro-USB de tipo B

## **5.5. FUENTE DE ALIMENTACIÓN**

Cuatro pilas 1,5 V alcalinas de tipo LR6 o AA alimentan el instrumento. Se pueden sustituir las pilas por acumuladores recargables NiMH de mismo tamaño. Pero los acumuladores recargables, incluso bien cargados, no alcanzarán la tensión de las pilas y la autonomía indicada será  $\blacksquare$  o  $\blacksquare$ .

El rango de tensión que garantiza un funcionamiento correcto es de 4,0 a 6,4 V para las pilas y 4,0 a 5,2 V para los acumuladores recargables.

Por debajo de 4 V, el instrumento ya no realiza medidas e indica **BAt**.

La autonomía con pilas es de 300 h.

El instrumento también puede funcionar con un cable USB – micro USB conectado o bien a un PC o bien a un enchufe mediante un adaptador de CA. Aparecerá el símbolo  $\mathbf{C}$ !

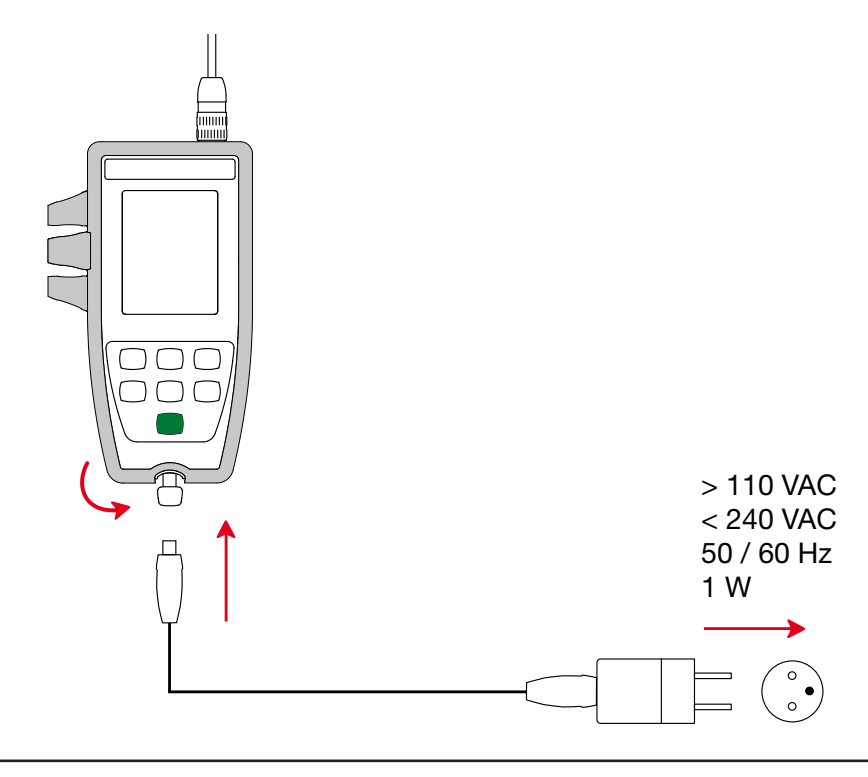

 $\mathbf i$ La conexión de la fuente de alimentación externa mediante USB no permite la carga de los acumuladores.

#### <span id="page-28-0"></span>**5.6. CONDICIONES AMBIENTALES**

Uso del instrumento en interiores y exteriores.  $<$  2.000 m, y 10.000 m en almacenamiento. Grado de contaminación 2

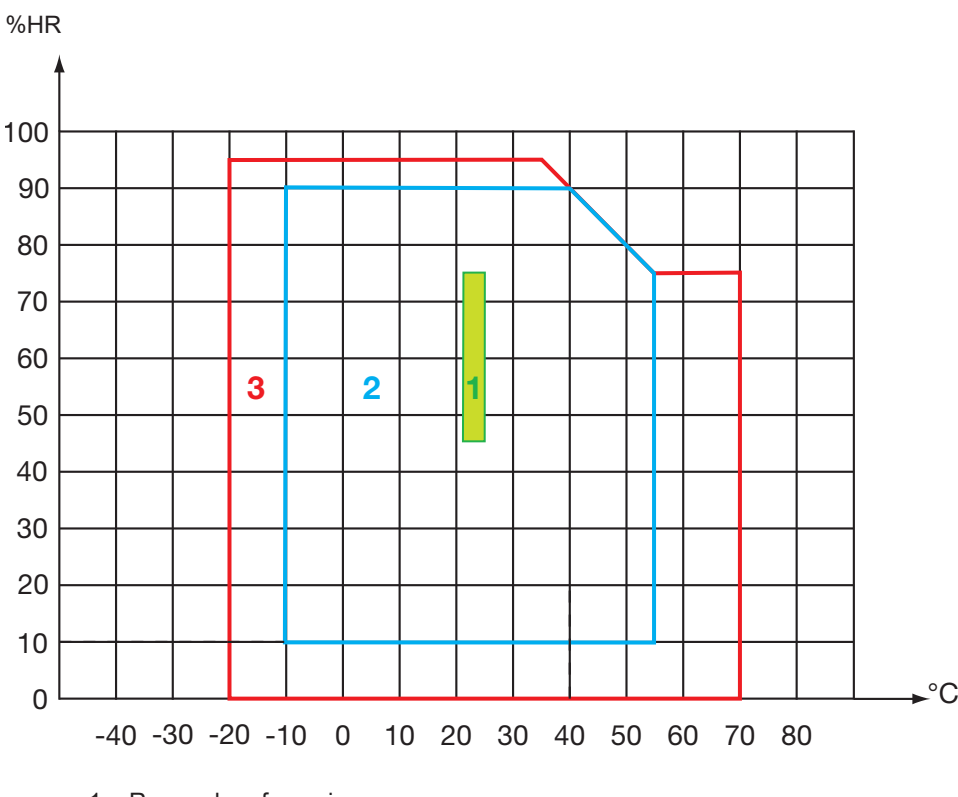

1 = Rango de referencia.

2 = Rango de uso.

3 = Rango de almacenamiento (sin pilas ni acumuladores recargables, sin celda de conductividad y solución patrón).

# **5.7. CARACTERÍSTICAS MECÁNICAS**

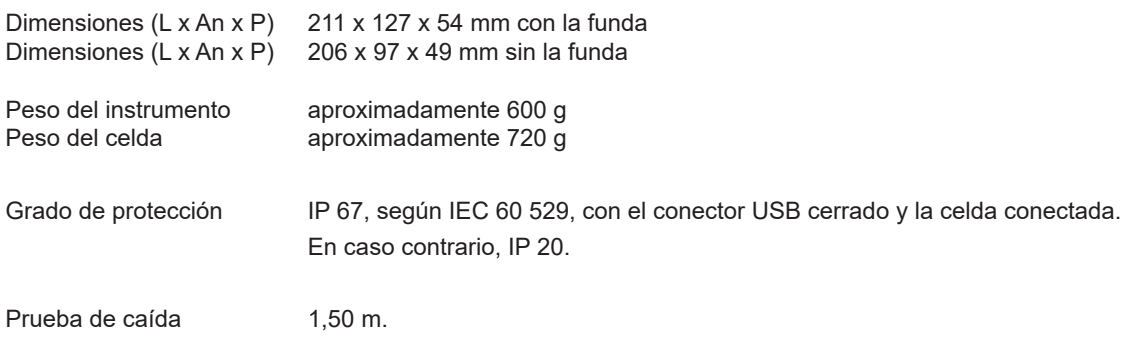

#### **5.8. CUMPLIMIENTO CON LAS NORMAS INTERNACIONALES**

El instrumento cumple con la norma IEC 61010-2-30.

# **5.9. COMPATIBILIDAD ELECTROMAGNÉTICA (CEM)**

El instrumento cumple la norma IEC 61326-1.

<span id="page-29-0"></span>

**Salvo las pilas, el instrumento no contiene ninguna pieza que pueda ser sustituida por un personal no formado y no autorizado. Cualquier intervención no autorizada o cualquier pieza sustituida por piezas similares pueden poner en peligro seriamente la seguridad.** 

## **6.1. LIMPIEZA**

#### **6.1.1. INSTRUMENTO**

Apague el instrumento.

Utilice un paño suave ligeramente empapado con agua y jabón. Aclare con un paño húmedo y seque rápidamente con un paño seco o aire inyectado. No se debe utilizar alcohol, solvente o hidrocarburo.

Las dos partes del conector (extremo del aparato y extremo de la celda) deben permanecer perfectamente limpias y secas. Por ello es preferible dejar la celda permanentemente conectada al instrumento.

En caso de inmersión, seque la toma USB del instrumento y el conector de la celda.

#### **6.1.2. CELDA**

 $\overline{\mathbf{i}}$ 

Para la limpieza y el mantenimiento de la celda, remítase a su manual de instrucciones.

#### **6.1.3. FUNDA DE PROTECCIÓN**

- Para quitar la funda de protección, primero desconecte la celda, luego quite el lanyard.
- Quite la funda de la carcasa hacia abajo.
- Luego saque la carcasa de la funda.

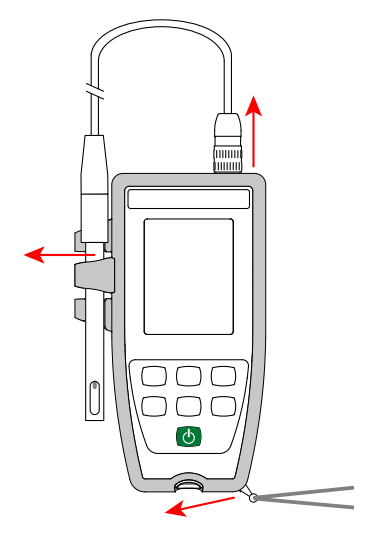

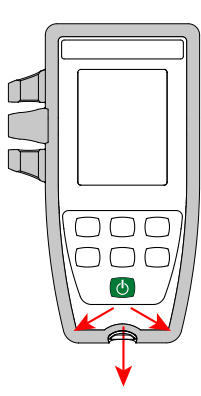

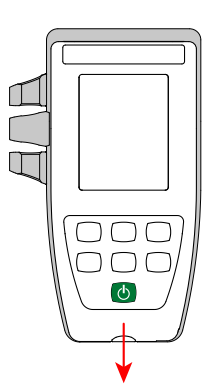

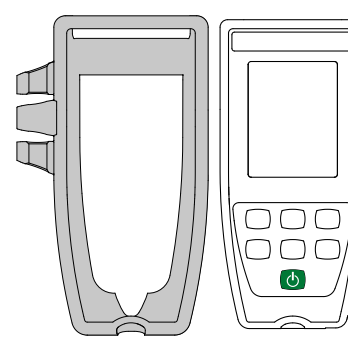

# <span id="page-30-0"></span>**6.2. CAMBIO DE LAS PILAS**

El símbolo  $\Box\Box\Box$  indica la capacidad restante de las pilas. Cuando el símbolo  $\Box\Box$  está vacío, se deben cambiar todas las pilas.

- Apague el instrumento.
- Remítase al § [1.4](#page-5-1) para realizar el cambio.

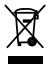

Las pilas y los acumuladores usados no se deben tratar como residuos domésticos. Llévelos al punto de recogida adecuado para su reciclaje.

Cuando se retiran las pilas, el tiempo se mantiene durante unos 2 minutos.

## **6.3. NÚMERO DE SERIE**

Si necesita enviar su instrumento para su reparación, le será útil saber su número de serie. Para ello, consulte el archivo guarantee.txt. Este archivo se encuentra en la memoria de su instrumento. Para acceder a él, simplemente conecte el cable USB (ver § [4.3\)](#page-20-1).

El número de serie se encuentra también en una etiqueta situada debajo de las pilas.

# **6.4. HISTORIAL DE LA CALIBRACIÓN**

En cada calibración, la información se guarda en el archivo calib\_log.txt:

■ la fecha y la hora, el coeficiente de la celda que se ha calibrado.

Este archivo se encuentra en la memoria de su instrumento. Para acceder a él, simplemente conecte el cable USB (ver § [4.3\)](#page-20-1).

## **6.5. VERSIÓN DEL FIRMWARE**

Para conocer el número de versión del firmware de su instrumento, pulse simultáneamente las teclas MEM y <sup>-\*</sup>. El instrumento muestra el número durante unos instantes antes volver al modo medida.

# **6.6. ACTUALIZACIÓN DEL FIRMWARE**

Velando siempre por proporcionar el mejor servicio posible en términos de prestaciones y evoluciones técnicas, Chauvin Arnoux le brinda la oportunidad de actualizar el firmware de este instrumento descargando de forma gratuita la nueva versión disponible en nuestro sitio web.

Consulte nuestro sitio web: [www.chauvin-arnoux.com](http://www.chauvin-arnoux.com) Luego entre en la sección «Soporte», seleccione «Descargar nuestros software» y a continuación «C.A 10141».

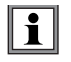

La actualización del firmware puede dar lugar a un reset de la configuración y a la pérdida de datos registrados. Como medida preventiva, guarde los datos de la memoria en un PC antes de realizar la actualización del firmware.

#### **Procedimiento de actualización del firmware**

■ Una vez descargado el archivo .bin desde nuestro sitio web, mantenga pulsada la tecla MEM y luego encienda el instrumento manteniendo pulsada la tecla  $\mathbf{\dot{O}}$ . El instrumento indicará **BOOT**.

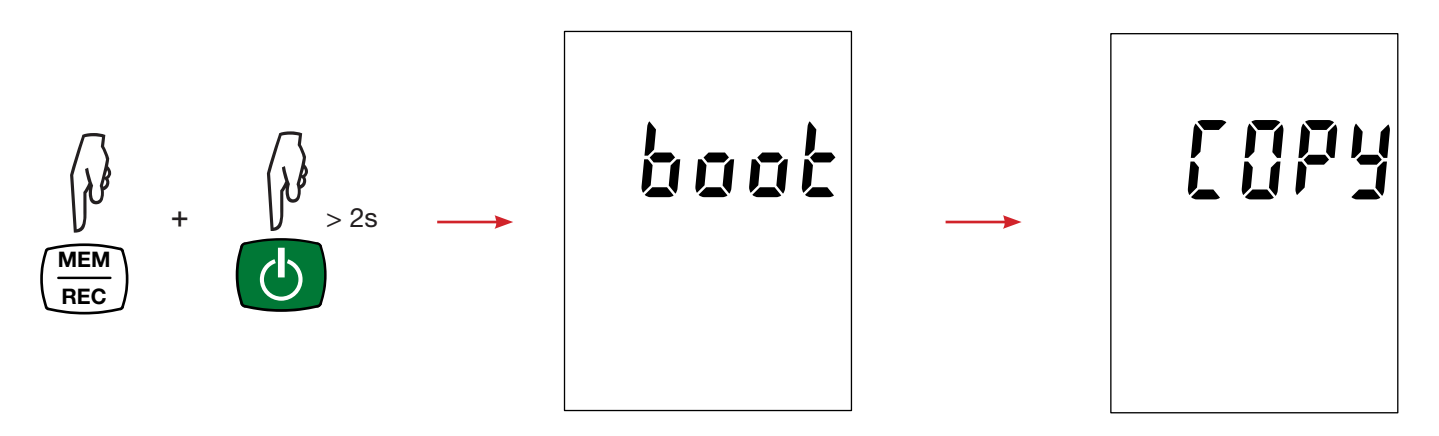

- Suelte las teclas y el instrumento mostrará COPY indicando que está listo para recibir el nuevo software.
- Conecte el instrumento a su PC con el cable USB suministrado.

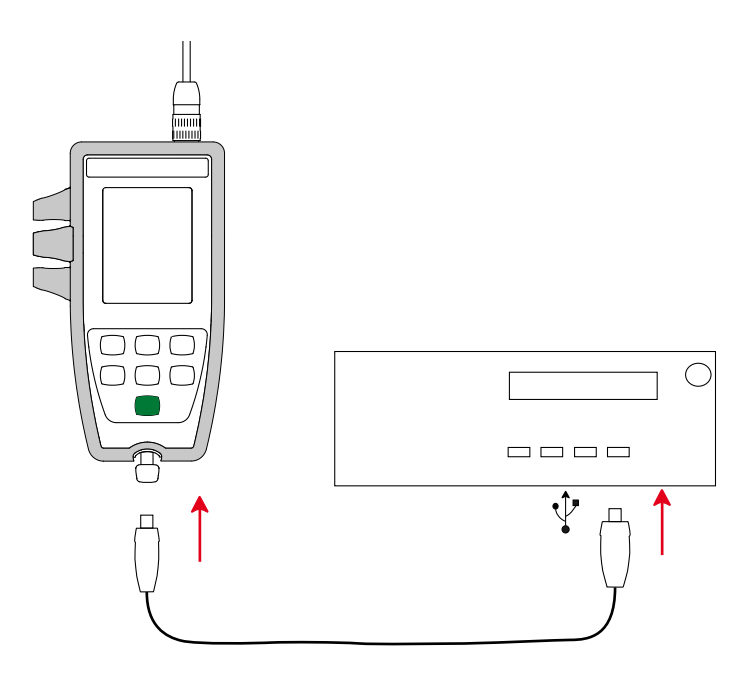

- Copie el archivo .bin en el instrumento, como si fuera una memoria USB.
- Una vez finalizada la copia, pulse la tecla **MEM** y aparecerá **LOAD** en el instrumento, indicando que el software se está instalando.

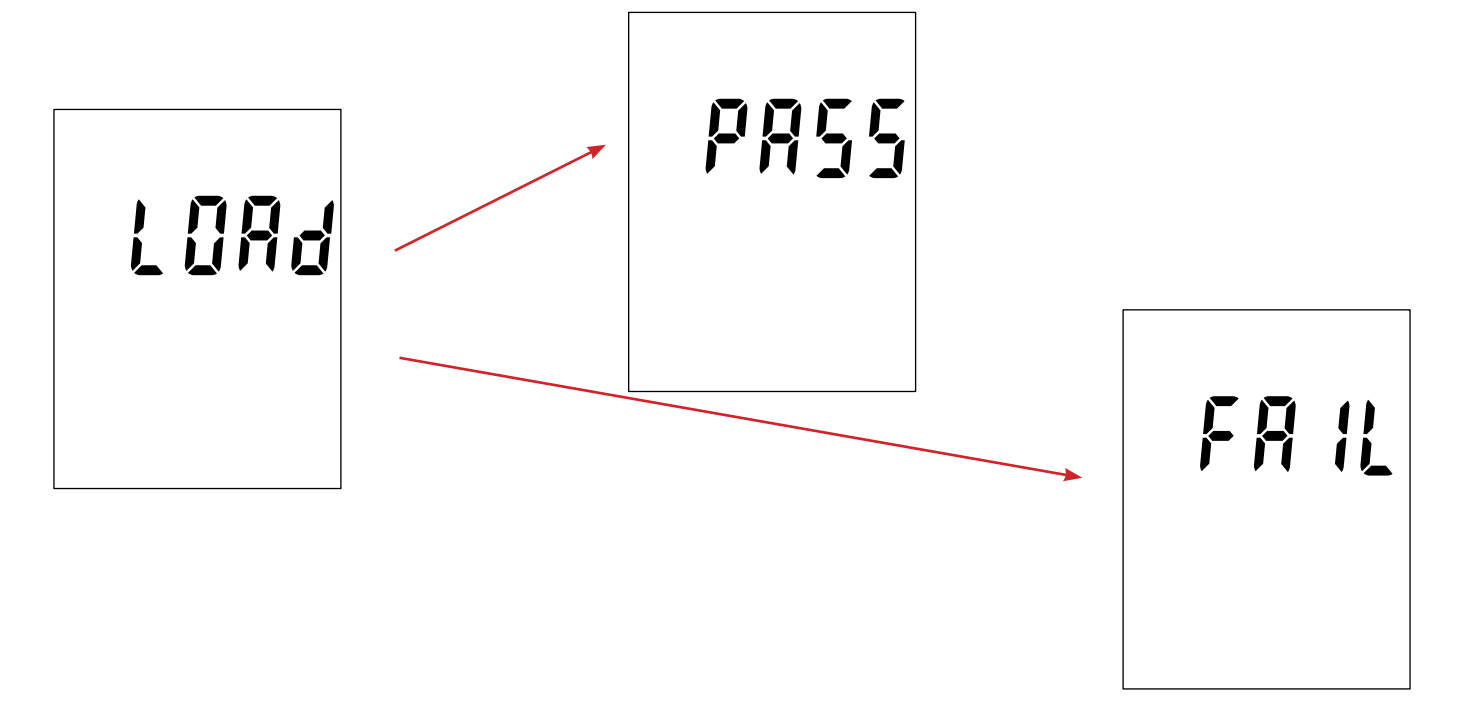

- Cuando la instalación haya finalizado, el instrumento indicará **PASS** o **FAIL** según se haya realizado con éxito o no. Si no fuese exitosa, descargue de nuevo el software y repita los pasos.
- Luego se reiniciará el equipo con normalidad.

 $\bf{ii}$ 

Después de la actualización del firmware, podrá ser necesario volver a configurar el instrumento (véase § [4.4](#page-22-3).

# **7. GARANTÍA**

<span id="page-33-0"></span>Nuestra garantía tiene validez, salvo estipulación expresa, durante **24 meses** a partir de la fecha de entrega del material. El extracto de nuestras Condiciones Generales de Venta se comunica a quien lo solicite.

La garantía no se aplicará en los siguientes casos:

- utilización inapropiada del instrumento o su utilización con un material incompatible;
- modificaciones realizadas en el instrumento sin la expresa autorización del servicio técnico del fabricante;
- una persona no autorizada por el fabricante ha realizado operaciones sobre el instrumento;
- adaptación a una aplicación particular, no prevista en la definición del equipo o en el manual de instrucciones;
- daños debidos a golpes, caídas o inundaciones.

Las celdas de conductividad son piezas de desgaste. La vida útil de su celda depende de sus condiciones de uso y del mantenimiento que le proporciona. Las células tienen una garantía de **12 meses**.

# <span id="page-34-1"></span><span id="page-34-0"></span>**8. ANEXO 1: CORRECCIÓN NO LINEAL EN TEMPERATURA DE LA CONDUCTIVIDAD**

La corrección no lineal atañe a aguas naturales: aguas subterráneas, aguas superficiales, aguas potables y aguas residuales. Está definida por la norma ISO/DIN 7888, entre 0 y 35,9 °C. Es especialmente útil para los bajos valores de conductividad.

La tabla a continuación indica la corrección no lineal, f<sub>25</sub>, para referir la conductividad a una temperatura T, a la temperatura de referencia 25 °C.

σ à 25°C = σ(T) .  $f_{25}$ (T)

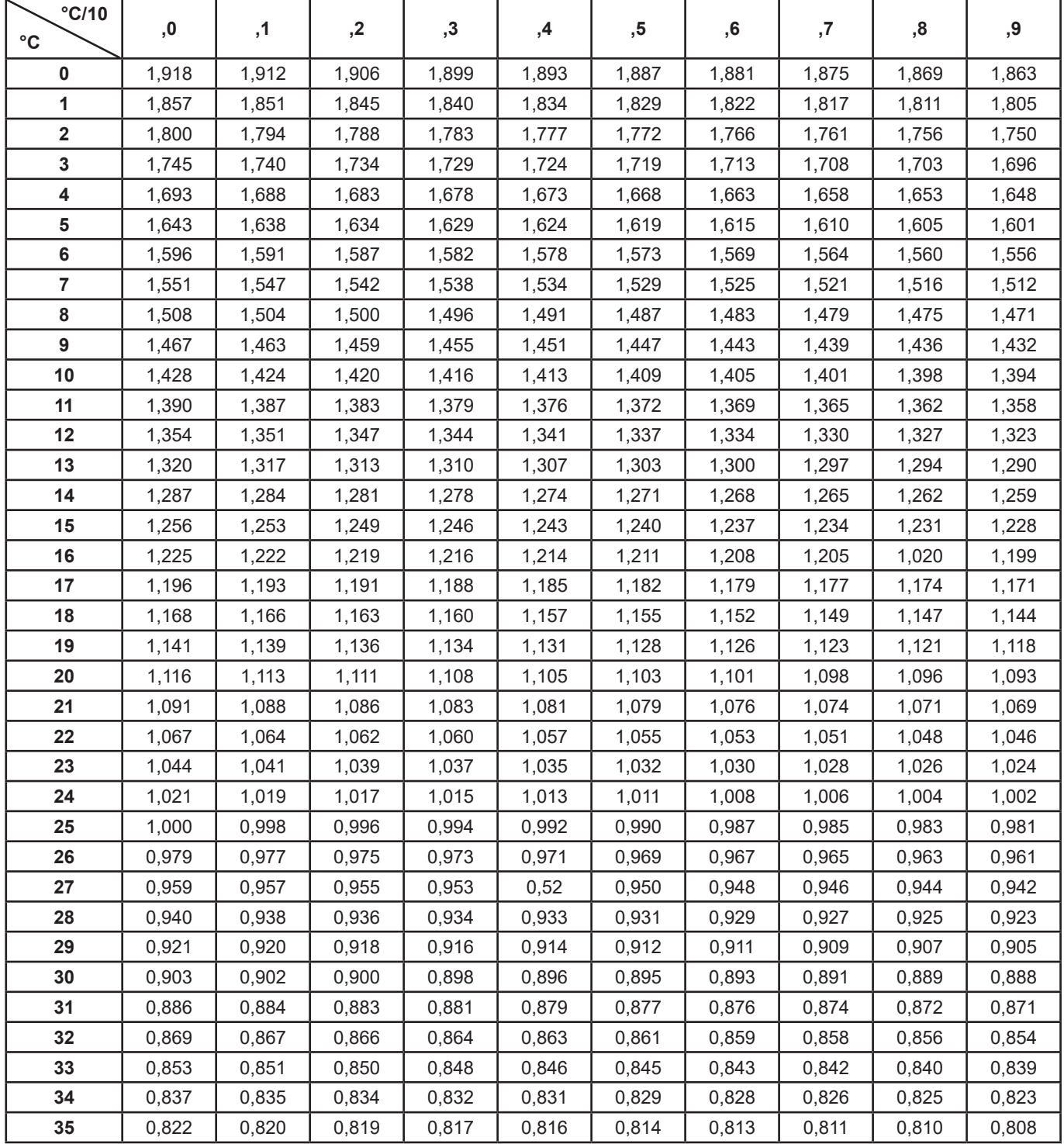

Para referir los valores medidos a 20°C,  $f_{20}(T) = f_{25}(T) / 1,116$ .

<span id="page-35-0"></span>La salinidad práctica Sp, referida a 15 °C, ha sido definida por la Unesco según la ecuación PSS-78, para una temperatura de la solución entre -2 y +35 °C y para una presión cercana a la presión atmosférica.

$$
S_p = \sum_{i=0}^{5} a_i \bullet R_i^{i/2} + \frac{(T-15)}{1 + k(T-15)} \sum_{i=0}^{5} b_i \bullet R_i^{i/2}
$$

Con :

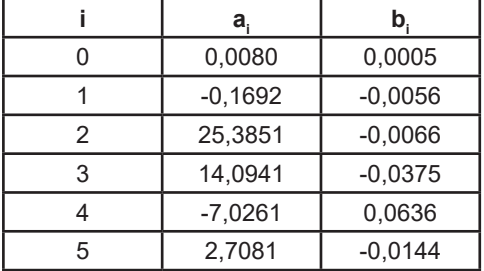

 $k = 0.0162$ 

T = Temperatura

 $R_{t}$  =  $R_{muestra}$  (T) /  $R_{_{\rm KCI}}$  (T) donde  $R$  = 1/σ

# 

# <u>THE SERIES IN THE SERIES IN THE SERIES IN THE SERIES IN THE SERIES IN THE SERIES IN THE SERIES IN THE SERIES IN THE SERIES IN THE SERIES IN THE SERIES IN THE SERIES IN THE SERIES IN THE SERIES IN THE SERIES IN THE SERIES </u>

# **FRANCE Chauvin Arnoux**

12-16 rue Sarah Bernhardt 92600 Asnières-sur-Seine Tél : +33 1 44 85 44 85 Fax : +33 1 46 27 73 89 [info@chauvin-arnoux.com](mailto:info%40chauvin-arnoux.com?subject=) [www.chauvin-arnoux.com](http://www.chauvin-arnoux.com)

# **INTERNATIONAL Chauvin Arnoux**

Tél : +33 1 44 85 44 38 Fax : +33 1 46 27 95 69

# **Our international contacts**

[www.chauvin-arnoux.com/contacts](http://www.chauvin-arnoux.com/contacts)

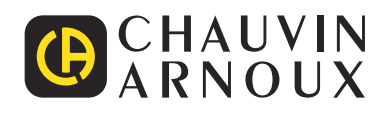